#### <span id="page-0-2"></span>**meta forestplot** — Forest plots<sup>[+](https://www.stata.com/manuals/u5.pdf#u5.1StataNow)</sup>

<sup>+</sup>This command includes features that are part of [StataNow.](https://www.stata.com/manuals/u5.pdf#u5.1StataNow)

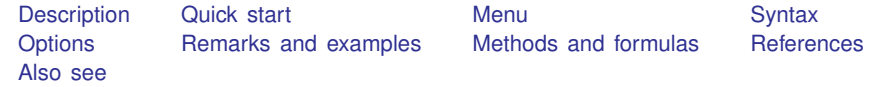

# <span id="page-0-0"></span>**Description**

meta forestplot summarizes [meta](https://www.stata.com/manuals/metaglossary.pdf#metaGlossarymeta_data) data in a graphical format. It reports individual effect sizes and the overall effect size (ES), their confidence intervals (CIs), heterogeneity statistics, and more. meta forestplot can perform random-effects (RE), common-effect (CE), and fixed-effects (FE) meta-analyses. It can also perform subgroup, cumulative, and sensitivity meta-analyses. For tabular display of meta-analysis summaries, see [META] [meta summarize](https://www.stata.com/manuals/metametasummarize.pdf#metametasummarize).

## <span id="page-0-1"></span>**Quick start**

Default forest plot after data are declared by using either [meta set](https://www.stata.com/manuals/metametaset.pdf#metametaset) or [meta esize](https://www.stata.com/manuals/metametaesize.pdf#metametaesize) meta forestplot

Same as above, but apply the hyperbolic tangent transformation to effect sizes and their CIs meta forestplot, transform(tanh)

Add vertical lines at the overall effect-size and no-effect values meta forestplot, esrefline nullrefline

Customize the overall effect-size line, and annotate the sides of the plot, with respect to the no-effect line, favoring the treatment or control

```
meta forestplot, esrefline(lcolor(green)) ///
     nullrefline(favorsleft("Favors vaccine") ///
     favorsright("Favors control"))
```
Add a custom diamond with a label for the overall effect-size ML estimate by specifying its value and CI limits

meta forestplot, customoverall(-.71 -1.05 -.37, label("{bf:ML Overall}"))

- Forest plot based on subgroup meta-analysis meta forestplot, subgroup(groupvar)
- Forest plot based on cumulative meta-analysis meta forestplot, cumulative(ordervar)
- Forest plot based on leave-one-out meta-analysis meta forestplot, leaveoneout
- Default forest plot after data are declared with meta set but with the columns spelled out meta forestplot \_id \_plot \_esci \_weight
- Default forest plot after data are declared with meta esize but with the columns spelled out meta forestplot \_id \_data \_plot \_esci \_weight

Same as above, but with the weights omitted meta forestplot \_id \_data \_plot \_esci Same as above, but the columns are rearranged meta forestplot \_id \_data \_esci \_plot Same as above, but plot variables  $x1$  and  $x2$  as the second and last columns meta forestplot \_id x1 \_data \_esci \_plot x2 Change the format of the \_esci column meta forestplot, columnopts(\_esci, format(%7.4f))

## <span id="page-1-0"></span>**Menu**

<span id="page-1-1"></span>Statistics > Meta-analysis

# **Syntax**

 $\texttt{meta}~\texttt{\underline{forest}}$  $\texttt{meta}~\texttt{\underline{forest}}$  $\texttt{meta}~\texttt{\underline{forest}}$ plot  $\lceil \textit{column\_list} \rceil~\lceil \textit{if} \rceil~\lceil \textit{in} \rceil ~\lceil ~,\textit{options} \rceil$  $\lceil \textit{column\_list} \rceil~\lceil \textit{if} \rceil~\lceil \textit{in} \rceil ~\lceil ~,\textit{options} \rceil$  $\lceil \textit{column\_list} \rceil~\lceil \textit{if} \rceil~\lceil \textit{in} \rceil ~\lceil ~,\textit{options} \rceil$  $\lceil \textit{column\_list} \rceil~\lceil \textit{if} \rceil~\lceil \textit{in} \rceil ~\lceil ~,\textit{options} \rceil$  $\lceil \textit{column\_list} \rceil~\lceil \textit{if} \rceil~\lceil \textit{in} \rceil ~\lceil ~,\textit{options} \rceil$ 

*column list* is a list of column names given by *[col](#page-2-1)*. In the Meta-Analysis Control Panel, the columns can be specified on the Forest plot tab of the Forest plot pane.

<span id="page-2-0"></span>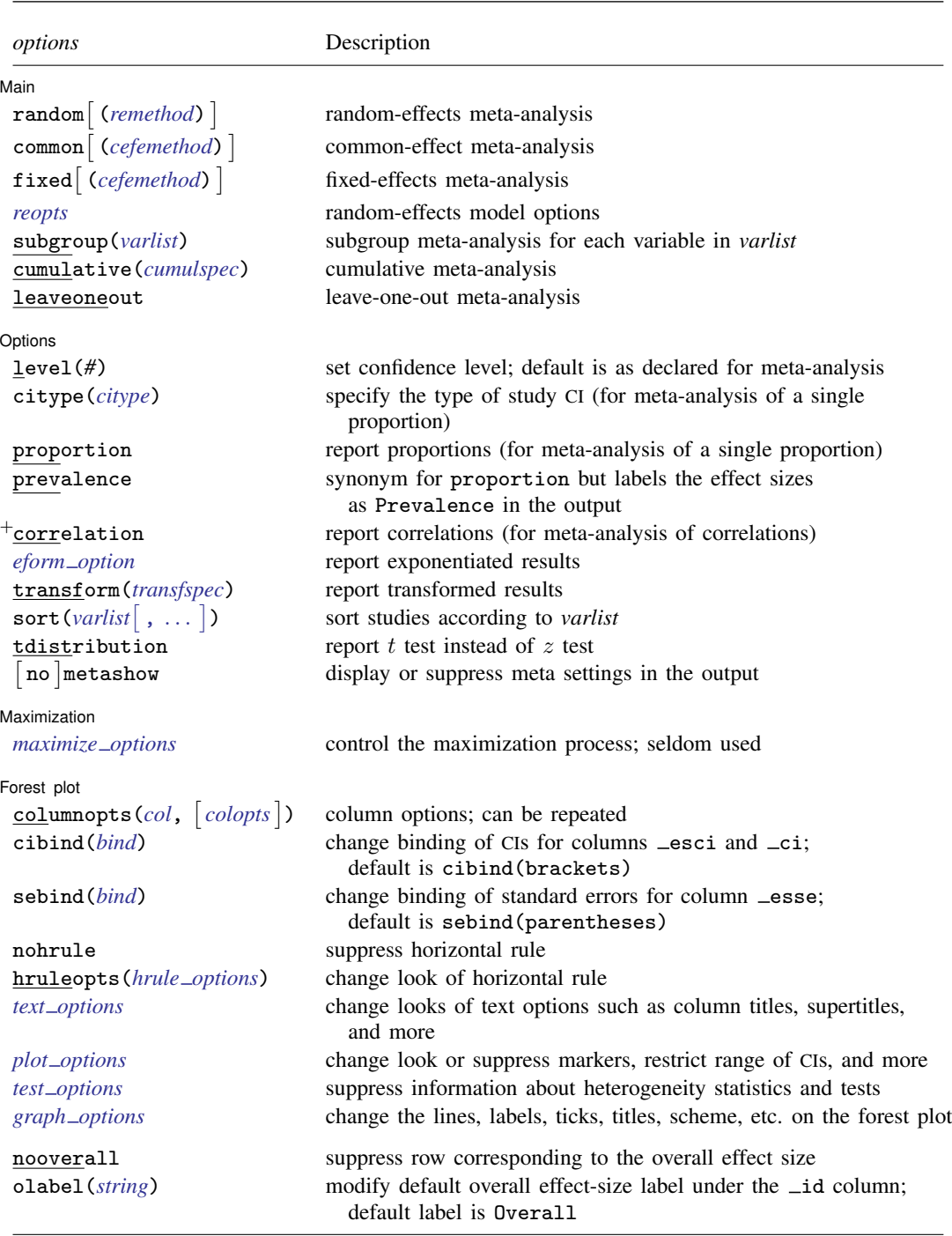

<sup>+</sup>These features are part of [StataNow](https://www.stata.com/manuals/u5.pdf#u5.1StataNow).

<span id="page-2-1"></span>nooverall and olabel() do not appear in the dialog box.

## **4 [meta forestplot](#page-0-2) — Forest plots**[+](https://www.stata.com/manuals/u5.pdf#u5.1StataNow)

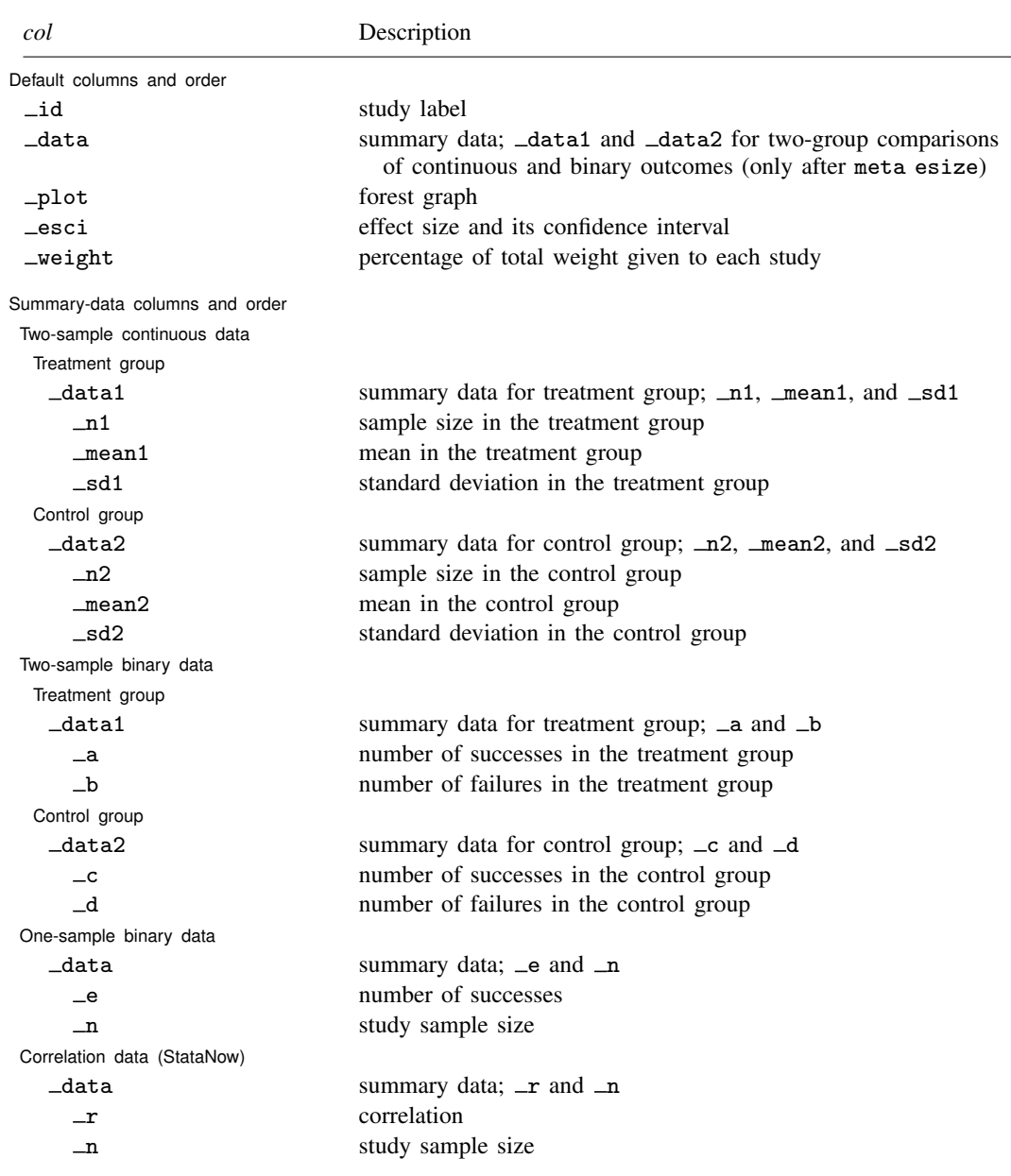

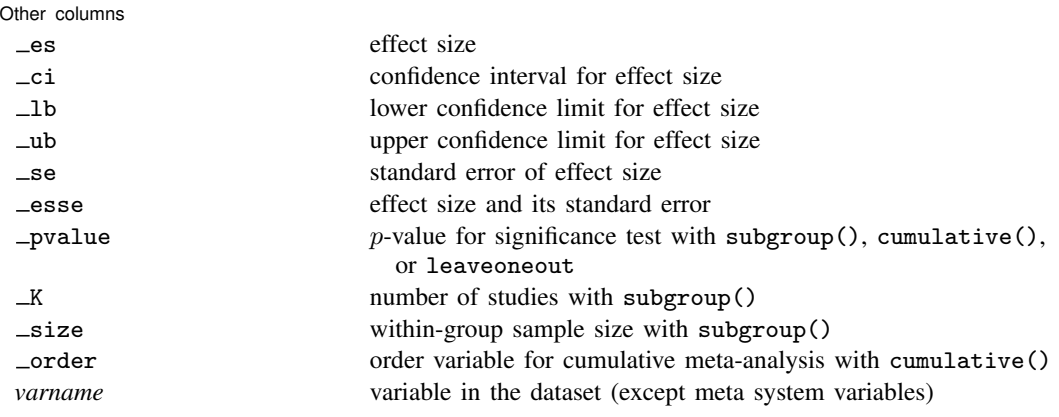

Columns data, data1, data2, and the other corresponding data columns are not available after the declaration by using [meta set](https://www.stata.com/manuals/metametaset.pdf#metametaset).

Columns  $n_1$ , mean1,  $\text{Id}_1$ ,  $\text{Id}_2$ , mean2, and  $\text{Id}_2$  are available only after the declaration by using [meta esize](https://www.stata.com/manuals/metametaesize.pdf#metametaesize) for a two-group comparison of continuous outcomes.

Columns  $-a$ ,  $-b$ ,  $-c$ , and  $-d$  are available only after the declaration by using [meta esize](https://www.stata.com/manuals/metametaesize.pdf#metametaesize) for a two-group comparison of binary outcomes.

Columns  $\equiv$  and  $\equiv$  are available only after the declaration by using [meta esize](https://www.stata.com/manuals/metametaesize.pdf#metametaesize) for estimating a single proportion. Columns  $\mathbf{r}$  and  $\mathbf{r}$  are available only after the declaration by using [meta esize](https://www.stata.com/manuals/metametaesize.pdf#metametaesize) for correlation data.

Column \_pvalue is available only when option subgroup() with multiple variables is specified or when cumulative() or leaveoneout is specified.

Columns  $K$  and  $\exists$ ize are available only when option subgroup() with multiple variables is specified. Column *varname* is not available when option subgroup() with multiple variables is specified.

<span id="page-4-0"></span>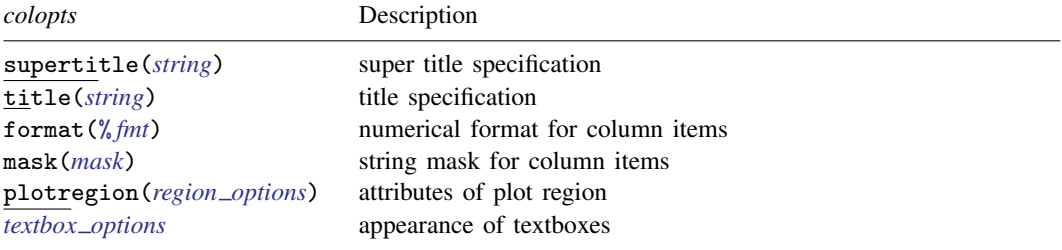

<span id="page-4-2"></span><span id="page-4-1"></span>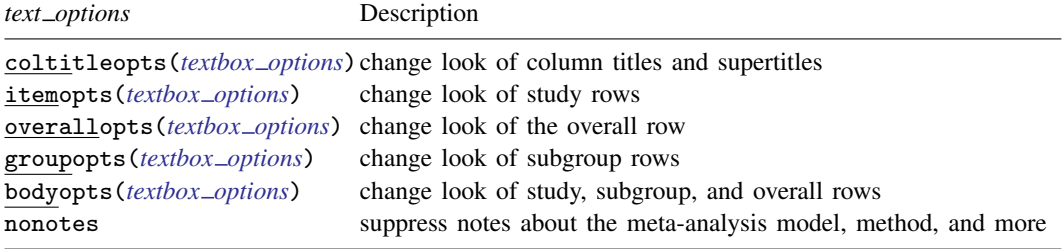

# **6 [meta forestplot](#page-0-2) — Forest plots**[+](https://www.stata.com/manuals/u5.pdf#u5.1StataNow)

<span id="page-5-0"></span>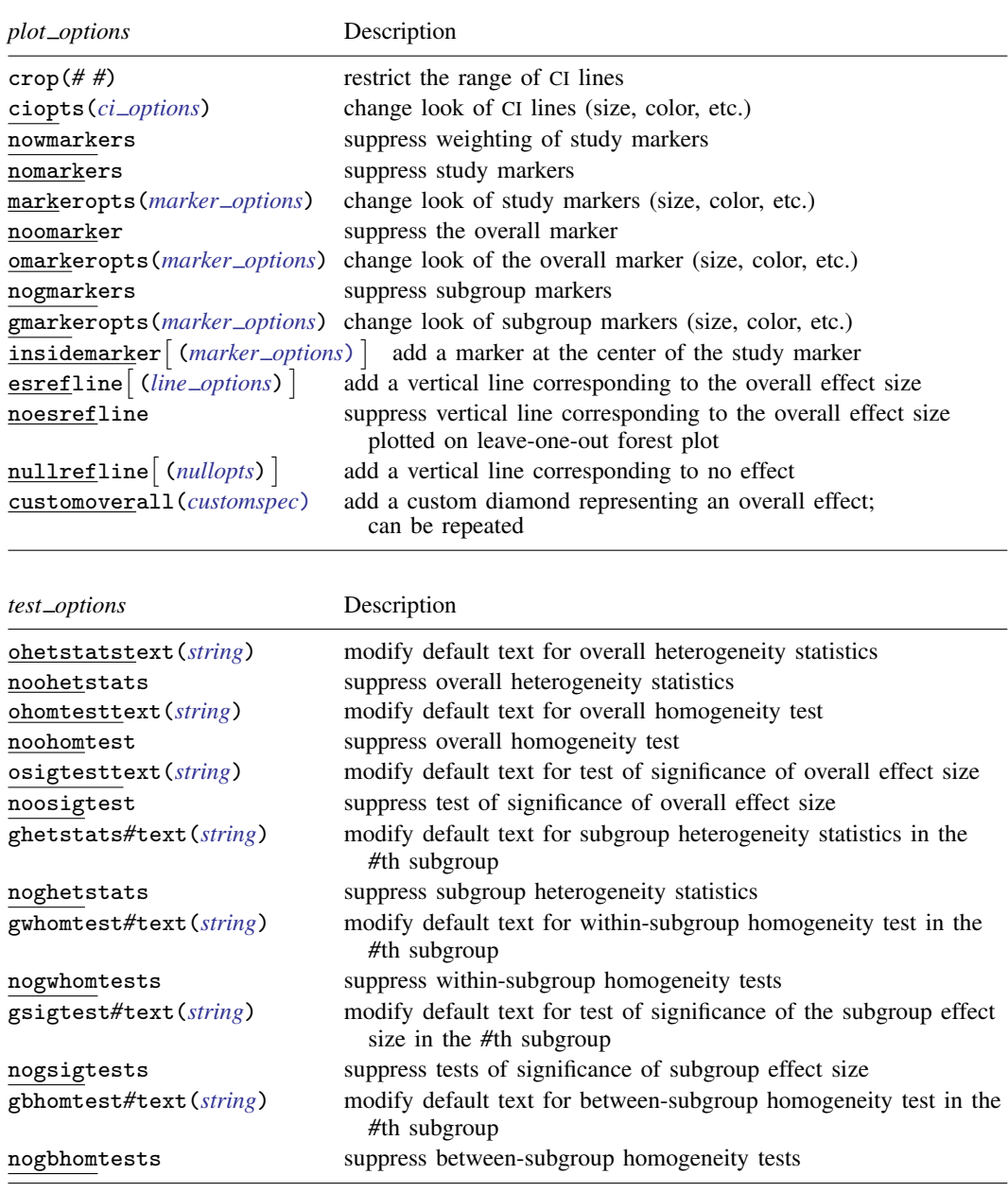

<span id="page-6-2"></span>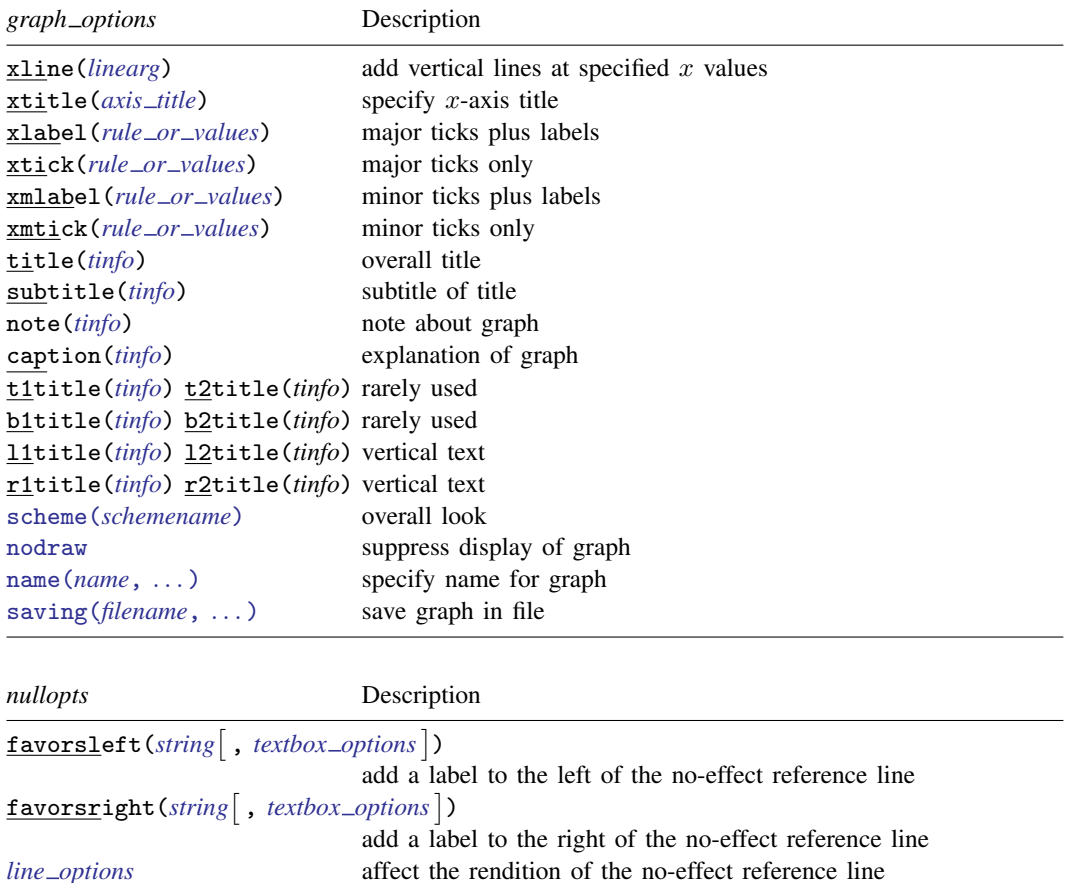

# <span id="page-6-0"></span>**Options**

 $\overline{a}$ 

 $\overline{a}$ 

Main Main

- random $\left[\right.(\left.\textit{remember} \right]$  , common $\left[\right.(\left.\textit{cefemethod} \right)\left.\right]$  $\left[\right.(\left.\textit{cefemethod} \right)\left.\right]$  $\left[\right.(\left.\textit{cefemethod} \right)\left.\right]$  , fixed $\left[\right.(\left.\textit{cefemethod} \right)\left.\right]$  , subgroup(*[varlist](https://www.stata.com/manuals/u11.pdf#u11.4varnameandvarlists)*), cumulative(*[cumulspec](https://www.stata.com/manuals/metametasummarize.pdf#metametasummarizeOptionscumulspec)*), and leaveoneout; see [Options](https://www.stata.com/manuals/metametasummarize.pdf#metametasummarizeOptions) in [META] [meta summarize](https://www.stata.com/manuals/metametasummarize.pdf#metametasummarize).
- <span id="page-6-1"></span>*reopts* are tau2(*#*), i2(*#*), predinterval, predinterval(*#* - , *line [options](https://www.stata.com/manuals/g-3line_options.pdf#g-3line_options)* ), and se(*[seadj](https://www.stata.com/manuals/metametasummarize.pdf#metametasummarizeOptionsseadj)*). These options are used with random-effects meta-analysis. See  $\overline{\text{Options in}}$  $\overline{\text{Options in}}$  $\overline{\text{Options in}}$  [META] [meta summarize](https://www.stata.com/manuals/metametasummarize.pdf#metametasummarize).
	- predinterval and predinterval (# $\lceil$  , *line\_options*  $\rceil$  ) draw whiskers extending from the overall effect marker and spanning the width of the prediction interval. *line options* affect how the whiskers are rendered; see [G-3] *line [options](https://www.stata.com/manuals/g-3line_options.pdf#g-3line_options)*.

[ Options Options **Designations** 

level(*#*), citype(), proportion, prevalence, correlation, *eform [option](https://www.stata.com/manuals/metametasummarize.pdf#metametasummarizeOptionseform_option)*, transform(), sort(*[varlist](https://www.stata.com/manuals/metametasummarize.pdf#metametasummarizeOptionssortspec)* , ... ), tdistribution, and  $\lceil$  no  $\rceil$ [meta](https://www.stata.com/manuals/metametasummarize.pdf#metametasummarize)show; see *[Options](https://www.stata.com/manuals/metametasummarize.pdf#metametasummarizeOptionsotheropts)* in [META] meta [summarize](https://www.stata.com/manuals/metametasummarize.pdf#metametasummarize).

**Maximization** Maximization <u>Lateral control and the control of the control of the control of the control of the control of</u>

 $\overline{a}$ 

<span id="page-7-6"></span> $\overline{a}$ 

*maximize options*: iterate(*#*), tolerance(*#*), nrtolerance(*#*), nonrtolerance, from(*#*), and showtrace; see [Options](https://www.stata.com/manuals/metametasummarize.pdf#metametasummarizeOptionsotheropts) in [META] [meta summarize](https://www.stata.com/manuals/metametasummarize.pdf#metametasummarize).

Forest plot Forest plot  $\Box$ 

- [col](#page-2-1)umnopts(*col* |, *colopts* ) changes the look of the column identified by *col*. This option can be repeated.
	- *colopts* are the following options:
		- supertitle(*[string](https://www.stata.com/manuals/u12.pdf#u12.4Strings)*) specifies that the column's supertitle is *string*.

title(*[string](https://www.stata.com/manuals/u12.pdf#u12.4Strings)*) specifies that the column's title is *string*.

- format(% *[fmt](https://www.stata.com/manuals/d.pdf#dformat)*) specifies the format for the column's numerical values.
- <span id="page-7-3"></span>mask(*mask*) specifies a string composed of formats for the column's statistics. For example, *mask* for column <u>weight</u> that identifies the column of weight percentages may be specified as "%6.2f %%".
- <span id="page-7-4"></span>plotregion(*region options*) modifies attributes for the plot region. You can change the margins, background color, an outline, and so on; see [G-3] *region [options](https://www.stata.com/manuals/g-3region_options.pdf#g-3region_options)*.
- <span id="page-7-5"></span>*textbox options* affect how the column's items (study and group) are rendered. These options override what is specified in global options bodyopts(), itemopts(), and groupopts(). See [G-3] *[textbox](https://www.stata.com/manuals/g-3textbox_options.pdf#g-3textbox_options) options*.

Options format(), mask(), and *textbox\_options* are ignored by \_plot.

- <span id="page-7-0"></span>cibind(*bind*) changes the binding of the CIs for columns \_esci and \_ci. *bind* is one of brackets, parentheses, or none. By default, the CIs are bound by using brackets, cibind(brackets). This option is relevant only when  $\equiv$ esci or  $\equiv$ ci appears in the plot.
- <span id="page-7-1"></span>sebind(*bind*) changes the binding of the standard errors for column \_esse. *bind* is one of parentheses, brackets, or none. By default, the standard errors are bound by using parentheses,  $\overline{\text{cibind}}$  (parentheses). This option is relevant only when esse appears in the plot.

nohrule suppresses the horizontal rule.

<span id="page-7-2"></span>hruleopts(*hrule options*) affects the look of the horizontal rule.

*hrule\_options* are the following options:

lcolor(*colorstyle*) specifies the color of the rule; see [G-4] *[colorstyle](https://www.stata.com/manuals/g-4colorstyle.pdf#g-4colorstyle)*.

lwidth(*linewidthstyle*) specifies the width of the rule; see [G-4] *[linewidthstyle](https://www.stata.com/manuals/g-4linewidthstyle.pdf#g-4linewidthstyle)*.

lalign(*linealignmentstyle*) specifies the alignment of the rule; see [G-4] *[linealignmentstyle](https://www.stata.com/manuals/g-4linealignmentstyle.pdf#g-4linealignmentstyle)*.

lpattern(*linepatternstyle*) specifies the line pattern of the rule; see [G-4] *[linepatternstyle](https://www.stata.com/manuals/g-4linepatternstyle.pdf#g-4linepatternstyle)*.

lstyle(*linestyle*) specifies the overall style of the rule; see [G-4] *[linestyle](https://www.stata.com/manuals/g-4linestyle.pdf#g-4linestyle)*.

margin(*marginstyle*) specifies the margin of the rule; see [G-4] *[marginstyle](https://www.stata.com/manuals/g-4marginstyle.pdf#g-4marginstyle)*.

*text\_options* are the following options:

- coltitleopts(*textbox options*) affects the look of text for column titles and supertitles. See [G-3] *[textbox](https://www.stata.com/manuals/g-3textbox_options.pdf#g-3textbox_options)\_options*.
- itemopts(*textbox options*) affects the look of text for study rows; see [G-3] *textbox [options](https://www.stata.com/manuals/g-3textbox_options.pdf#g-3textbox_options)*. This option is ignored when option subgroup() is specified and contains multiple variables or when option cumulative() or leaveoneout is specified.
- overallopts(*textbox options*) affects the look of text for the overall row. See [G-3] *[textbox](https://www.stata.com/manuals/g-3textbox_options.pdf#g-3textbox_options)\_options*.
- groupopts(*textbox options*) (synonym subgroupopts()) affects the look of text for subgroup rows when option subgroup() is specified. See [G-3] *textbox [options](https://www.stata.com/manuals/g-3textbox_options.pdf#g-3textbox_options)*.
- bodyopts(*textbox options*) affects the look of text for study, subgroup, and overall rows. See [G-3] *[textbox](https://www.stata.com/manuals/g-3textbox_options.pdf#g-3textbox_options) options*.
- nonotes suppresses the notes displayed on the graph about the specified meta-analysis model and method and the standard error adjustment.

*plot options* are the following options:

- crop( $\#$ <sub>1</sub>  $\#$ <sub>2</sub>) restricts the range of the CI lines to be between  $\#$ <sub>1</sub> and  $\#$ <sub>2</sub>. A missing value may be specified for any of the two values to indicate that the corresponding limit should not be cropped. Otherwise, lines that extend beyond the specified value range are cropped and adorned with arrows. This option is useful in the presence of small studies with large standard errors, which lead to confidence intervals that are too wide to be displayed nicely on the graph. Option crop() may be used to handle this case.
- <span id="page-8-0"></span>ciopts(*ci options*) affects the look of the CI lines and, in the presence of cropped CIs (see option crop()), arrowheads.
	- *ci options* are any options documented in [G-3] *line [options](https://www.stata.com/manuals/g-3line_options.pdf#g-3line_options)* and the following options of [G-2] [graph twoway pcarrow](https://www.stata.com/manuals/g-2graphtwowaypcarrow.pdf#g-2graphtwowaypcarrow): mstyle(), msize(), mangle(), barbsize(), mcolor(), mfcolor(), mlcolor(), mlwidth(), mlstyle(), and color().

nowmarkers suppresses weighting of the study markers.

nomarkers suppresses the study markers.

<span id="page-8-1"></span>markeropts(*marker options*) affects the look of the study markers.

*marker options*: msymbol(), mcolor(), mfcolor(), mlcolor(), mlwidth(), mlalign(), mlstyle(), and mstyle(); see [G-3] *[marker](https://www.stata.com/manuals/g-3marker_options.pdf#g-3marker_options) options*.

nowmarkers, nomarkers, and markeropts() are ignored when option subgroup() is specified and contains multiple variables or when option cumulative() or leaveoneout is specified.

noomarker suppresses the overall marker.

<span id="page-8-2"></span>omarkeropts(*marker options*) affects the look of the overall marker.

*marker options*: mcolor(), mfcolor(), mlcolor(), mlwidth(), mlalign(), mlstyle(), and mstyle(); see [G-3] *marker [options](https://www.stata.com/manuals/g-3marker_options.pdf#g-3marker_options)*.

nogmarkers suppresses the subgroup markers.

<span id="page-8-3"></span>gmarkeropts(*marker options*) affects the look of the subgroup markers.

*marker options*: mcolor(), mfcolor(), mlcolor(), mlwidth(), mlalign(), mlstyle(), and mstyle(); see [G-3] *marker [options](https://www.stata.com/manuals/g-3marker_options.pdf#g-3marker_options)*.

nogmarkers and gmarkeropts() are ignored when option subgroup() is not specified.

- insidemarker and insidemarker(*marker options*) add markers at the center of study markers. *marker\_options* control how the added markers are rendered.
	- *marker options*: msymbol(), mcolor(), mfcolor(), mlcolor(), mlwidth(), mlalign(), mlstyle(), and mstyle(); see [G-3] *[marker](https://www.stata.com/manuals/g-3marker_options.pdf#g-3marker_options) options*.

insidemarker() is not allowed when option subgroup() is specified and contains multiple variables or when option cumulative() or leaveoneout is specified.

- esrefline and esrefline(*line options*) specify that a vertical line be drawn at the value corresponding to the overall effect size. The optional *line options* control how the line is rendered; see [G-3] *line [options](https://www.stata.com/manuals/g-3line_options.pdf#g-3line_options)*.
- noesrefline suppresses the overall effect-size line plotted by default on the leave-one-out forest plot, which is produced when you specify option leaveoneout.
- nullrefline and nullrefline(*nullopts*) specify that a vertical line be drawn at the value corresponding to no overall effect. *nullopts* are the following options:
	- favorsleft(*[string](https://www.stata.com/manuals/u12.pdf#u12.4Strings)* |, *textbox\_options* |) adds a label, *string*, to the left side (with respect to the no-effect line) of the forest graph. *textbox options* affect how *string* is rendered; see [G-3] *[textbox](https://www.stata.com/manuals/g-3textbox_options.pdf#g-3textbox_options) options*.
	- favorsright(*[string](https://www.stata.com/manuals/u12.pdf#u12.4Strings)* |, *textbox\_options* |) adds a label, *string*, to the right side (with respect to the no-effect line) of the forest graph. *textbox options* affect how *string* is rendered; see [G-3] *[textbox](https://www.stata.com/manuals/g-3textbox_options.pdf#g-3textbox_options)\_options*.

favorsleft() and favorsright() are typically used to annotate the sides of the forest graph (column \_plot) favoring the treatment or control.

*line options* affect the rendition of the vertical line; see [G-3] *line [options](https://www.stata.com/manuals/g-3line_options.pdf#g-3line_options)*.

- <span id="page-9-0"></span>customoverall(*customspec*) draws a custom-defined diamond representing an overall effect size. This option can be repeated. *customspec* is  $\#es \#lb \#ub$  , *customopts*, where  $\#es, \#lb$ , and *#ub* correspond to an overall effect-size estimate and its lower and upper CI limits, respectively. *customopts* are the following options:
	- label (*[string](https://www.stata.com/manuals/u12.pdf#u12.4Strings)*) adds a label, *string*, under the *id* column describing the custom diamond.
	- *textbox options* affect how label(*string*) is rendered; see [G-3] *[textbox](https://www.stata.com/manuals/g-3textbox_options.pdf#g-3textbox_options) options*.
	- *marker options* affect how the custom diamond is rendered. *marker options* are mcolor(). mfcolor(), mlcolor(), mlwidth(), mlalign(), mlstyle(), and mstyle(); see [G-3] *marker [options](https://www.stata.com/manuals/g-3marker_options.pdf#g-3marker_options)*.

Option customoverall() may not be combined with option cumulative() or leaveoneout.

- *test options* are defined below. These options are not relevant with cumulative and leave-one-out meta-analysis.
	- ohetstatstext(*[string](https://www.stata.com/manuals/u12.pdf#u12.4Strings)*) modifies the default text for the overall heterogeneity statistics reported under the Overall row heading on the plot.
	- noohetstats suppresses overall heterogeneity statistics reported under the Overall row heading on the plot.
	- ohomtesttext(*[string](https://www.stata.com/manuals/u12.pdf#u12.4Strings)*) modifies the default text for the overall homogeneity test labeled as Test of  $\theta_i = \theta_j$  under the Overall row heading on the plot.
	- noohomtest suppresses the overall homogeneity test labeled as Test of  $\theta_i = \theta_j$  under the Overall row heading on the plot.
	- osigtesttext(*[string](https://www.stata.com/manuals/u12.pdf#u12.4Strings)*) modifies the default text of the test of significance of the overall effect size labeled as Test of  $\theta$ =0 under the Overall row heading on the plot.
	- noosigtest suppresses the test of significance of the overall effect size labeled as Test of  $\theta$ =0 under the Overall row heading on the plot.
	- ghetstats*#*text(*[string](https://www.stata.com/manuals/u12.pdf#u12.4Strings)*) modifies the default text for the heterogeneity statistics in the *#*th subgroup. These statistics are reported under the group-specific row headings when a single subgroup analysis is performed, that is, when option subgroup() is specified with one variable.
- noghetstats suppresses subgroup heterogeneity statistics reported when a single subgroup analysis is performed, that is, when option subgroup() is specified with one variable. These statistics are reported under the group-specific row headings.
- gwhomtest*#*text(*[string](https://www.stata.com/manuals/u12.pdf#u12.4Strings)*) modifies the default text for the within-subgroup homogeneity test in the *#*th subgroup. This test is reported when a single subgroup analysis is performed, that is, when option subgroup() is specified with one variable. The test is labeled as Test of  $\theta_i = \theta_i$ under the group-specific row headings.
- nogwhomtests suppresses within-subgroup homogeneity tests. These tests investigate the differences between effect sizes of studies within each subgroup. These tests are reported when a single subgroup analysis is performed, that is, when option subgroup() is specified with one variable. The tests are labeled as Test of  $\theta_i = \theta_j$  under the group-specific row headings.
- gsigtest*#*text(*[string](https://www.stata.com/manuals/u12.pdf#u12.4Strings)*) modifies the default text for the test of significance of the subgroup effect size labeled as Test of  $\theta$ =0 in the #th subgroup.
- nogsigtests suppresses tests of significance of the subgroup effect size labeled as Test of  $\theta$ =0 within each subgroup. These tests are reported when a single subgroup analysis is performed, that is, when option subgroup() is specified with one variable.
- gbhomtest*#*text(*[string](https://www.stata.com/manuals/u12.pdf#u12.4Strings)*) modifies the default text for the between-subgroup homogeneity test in the *#*th subgroup. The *#*th between-subgroup homogeneity test corresponds to the *#*th variable specified within option subgroup(). The test is labeled as Test of group differences on the plot.
- nogbhomtests suppresses between-subgroup homogeneity tests. These tests investigate the differences between the subgroup effect sizes reported when any subgroup analysis is performed, that is, when option subgroup() is specified. The tests are labeled as Test of group differences on the plot.
- *graph options*: xline(), xtitle(), xlabel(), xtick(), xmlabel(), xmtick(), title(), subtitle(), note(), caption(), t1title(), t2title(), b1title(), b2title(), l1title(), l2title(), r1title(), r2title(), scheme(), nodraw, name(), and saving(); see [G-3] *[twoway](https://www.stata.com/manuals/g-3twoway_options.pdf#g-3twoway_options)\_options* for details.

The following options are available with meta forestplot but are not shown in the dialog box:

nooverall suppresses the row corresponding to the overall effect size in the forest plot.

<span id="page-10-0"></span>olabel (*[string](https://www.stata.com/manuals/u12.pdf#u12.4Strings)*) modifies the default overall effect-size label under the <sub>id</sub> column, which, by default, is Overall.

## **Remarks and examples stature in the status of the status of the status of the status of the status of the status of the status of the status of the status of the status of the status of the status of the status of the s**

Remarks are presented under the following headings:

**[Overview](#page-11-0)** [Using meta forestplot](#page-11-1) [Plot columns](#page-13-0) [Examples of using meta forestplot](#page-14-0)

#### <span id="page-11-0"></span>**Overview**

Meta-analysis results are often presented using a forest plot (for example, [Lewis and Ellis](#page-36-2) [\[1982](#page-36-2)]). A forest plot shows effect-size estimates and their confidence intervals for each study and, usually, the overall effect size from the meta-analysis (for example, [Lewis and Clarke](#page-36-3) [\[2001\]](#page-36-3); [Harris et al.](#page-36-4) [\[2016](#page-36-4)]; and [Fisher](#page-36-5) [2016](#page-36-5)). Each study is represented by a square with the size of the square being proportional to the study weight; that is, larger squares correspond to larger (more precise) studies. The weights depend on the chosen meta-analysis model and method. Studies' CIs are plotted as whiskers extending from each side of the square and spanning the width of the CI. Heterogeneity measures such as the  $I<sup>2</sup>$  and  $H<sup>2</sup>$  statistics, homogeneity test, and the significance test of the overall effect sizes are also commonly reported.

A subgroup meta-analysis forest plot also shows group-specific results. Additionally, it reports a test of the between-group differences among the overall effect sizes. A cumulative meta-analysis forest plot shows the overall effect sizes and their CIs by accumulating the results from adding one study at a time to each subsequent analysis. Similarly, a leave-one-out meta-analysis forest plot shows the overall effect sizes and their CIs resulting from meta-analyses omitting one study at a time. By convention, group-specific and overall effect sizes are represented by diamonds centered on their estimated values with the diamond width corresponding to the CI length.

<span id="page-11-1"></span>For more details about forest plots, see, for instance, [Anzures-Cabrera and Higgins](#page-36-6) [\(2010\)](#page-36-6). Also see [Schriger et al.](#page-37-1) [\(2010](#page-37-1)) for an overview of their use in practice.

#### **Using meta forestplot**

meta forestplot produces meta-analysis forest plots. It provides a graphical representation of the results produced by meta summarize and thus supports most of its options such as those specifying a meta-analysis model and estimation method; see [META] [meta summarize](https://www.stata.com/manuals/metametasummarize.pdf#metametasummarize).

The default look of the forest plot produced by meta forestplot depends on the type of analysis. For basic meta-analysis, meta forestplot plots the study labels, effect sizes and their confidence intervals, and percentages of total weight given to each study. If [meta esize](https://www.stata.com/manuals/metametaesize.pdf#metametaesize) was used to declare [meta](https://www.stata.com/manuals/metaglossary.pdf#metaGlossarymeta_data) data, summary data are also plotted. That is,

. meta forestplot

is equivalent to typing

. meta forestplot \_id \_plot \_esci \_weight

after declaration by using [meta set](https://www.stata.com/manuals/metametaset.pdf#metametaset) and to typing

. meta forestplot \_id \_data \_plot \_esci \_weight

after declaration by using [meta esize](https://www.stata.com/manuals/metametaesize.pdf#metametaesize).

If multiple variables are specified in the subgroup() option,

. meta forestplot, subgroup(*[varlist](https://www.stata.com/manuals/u11.pdf#u11.4varnameandvarlists)*)

is equivalent to typing

```
. meta forestplot _id _K _plot _esci _pvalue, subgroup(varlist)
```
For cumulative meta-analysis,

. meta forestplot, cumulative(*[varname](https://www.stata.com/manuals/u11.pdf#u11.4varnameandvarlists)*)

is equivalent to typing

. meta forestplot \_id \_plot \_esci \_pvalue \_order, cumulative(*[varname](https://www.stata.com/manuals/u11.pdf#u11.4varnameandvarlists)*)

For leave-one-out meta-analysis,

. meta forestplot, leaveoneout

is equivalent to typing

. meta forestplot \_id \_plot \_esci \_pvalue, leaveoneout

You can also specify any of the supported columns with meta forestplot, including variables in your dataset. For example, you may include, say, variables  $x1$  and  $x2$ , as columns in the forest plot by simply specifying them in the column list,

. meta forestplot \_id x1 \_plot \_esci \_weight x2

See [Plot columns](https://www.stata.com/manuals/meta.pdf#metametaforestplotRemarksandexamplesPlotcolumns) for details about the supported columns.

The CIs correspond to the confidence level as declared by [meta set](https://www.stata.com/manuals/metametaset.pdf#metametaset) or [meta esize](https://www.stata.com/manuals/metametaesize.pdf#metametaesize). You can specify a different level in the level() option. Also, by default, the CIs are bound by using brackets. You can specify cibind(parentheses) to use parentheses instead.

As we mentioned earlier, you can produce forest plots for subgroup analysis by using the subgroup() option, for cumulative meta-analysis by using the cumulative() option, and for leave-one-out meta-analysis by using the leaveoneout option.

You can modify the default column supertitles, titles, formats, and so on by specifying the columnopts() option. You can repeat this option to modify the look of particular columns. If you want to apply the same formatting to multiple columns, you can specify these columns within columnopts(). See [Options](#page-7-6) for the list of supported column options.

Options esrefline() and nullrefline() are used to draw vertical lines at the overall effectsize and no-effect values, respectively. For the leave-one-out forest plot, produced when you specify option leaveoneout, the overall effect-size line is drawn by default. You may suppress it by using option noesrefline. Suboptions favorsleft() and favorsright() of nullrefline() may be specified to annotate the sides (with respect to the no-effect line) of the plot favoring treatment or control.

Another option you may find useful is  $\text{crop}(\#_1 \#_2)$ . Sometimes, some of the smaller studies may have large standard errors that lead to CIs that are too wide to be displayed on the plot. You can "crop" such CIs by restricting their range. The restricted range will be indicated by the arrowheads at the corresponding ends of the CIs. You can crop both limits or only one of the limits. You can modify the default look of the arrowheads or CI lines, in general, by specifying ciopts().

You may sometimes want to show the overall effect-size estimates from multiple meta-analysis models (for example, common versus random), from different estimation methods (REML versus DL), or for specific values of moderators from a meta-regression. This may be accomplished via the customoverall ( $\#es \#lb \#ub$  , *customopts* ) option. This option may be repeated to display multiple diamonds depicting multiple custom-defined overall effect sizes.

You can specify many more options to customize the look of your forest plot such as modifying the look of text for column titles in coltitleopts() or the column format in format(); see [Syntax](https://www.stata.com/manuals/meta.pdf#metametaforestplotSyntax) for details.

meta forestplot uses the following default convention when displaying the results. The results from individual studies—individual effects sizes—are plotted as blue squares with areas proportional to study weights. The overall effect size is plotted as a green (or, more precisely, forest green using Stata's color convention) diamond with the width corresponding to its CI. The results of a single subgroup analysis—subgroup effect sizes—are plotted as red diamonds with the widths determined by the respective CIs. The results of multiple subgroup analyses are plotted as red circles with the CI lines. The cumulative meta-analysis results—cumulative overall effect sizes—are displayed as green circles with CI lines. Similarly, the leave-one-out meta-analysis results—overall effect size with one study omitted—are also displayed as green circles with CI lines.

Options itemopts(), nomarkers, and markeropts() control the look of study rows and markers, which represent individual effect sizes. These options are not relevant when individual studies are not reported such as with multiple subgroup analysis, cumulative meta-analysis, and leave-one-out meta-analysis.

Options groupopts(), nogmarkers, and gmarkeropts() control the look of subgroup rows and markers and are relevant only when subgroup analysis is performed by specifying the subgroup() option.

Options overallopts(), noomarker, and omarkeropts() control the look of overall rows and markers, which represent the overall effect sizes. These options are always applicable because the overall results are always displayed by default. With cumulative and leave-one-out meta-analysis, these options affect the displayed overall effect sizes.

<span id="page-13-0"></span>Graphs created by meta forestplot cannot be combined with other Stata graphs using [graph](https://www.stata.com/manuals/g-2graphcombine.pdf#g-2graphcombine) [combine](https://www.stata.com/manuals/g-2graphcombine.pdf#g-2graphcombine).

#### **Plot columns**

meta forestplot supports many columns that you can include in your forest plot; see the list of [supported columns](#page-2-1) in [Syntax](https://www.stata.com/manuals/meta.pdf#metametaforestplotSyntax). The default columns plotted for various analyses were described in [Using meta forestplot](https://www.stata.com/manuals/meta.pdf#metametaforestplotRemarksandexamplesUsingmetaforestplot) above. Here we provide more details about some of the supported columns.

meta forestplot provides individual columns such as \_es and \_se and column shortcuts such as \_esse. Column shortcuts are typically shortcuts for specifying multiple columns. For instance, when dealing with two-group comparison of binary or continuous outcomes, column  $\Delta$ data is a shortcut for columns  $\_\text{data1}$  and  $\_\text{data2}$ , which themselves are shortcuts to individual summary-data columns. For a two-group comparison of continuous outcomes, data1 is a shortcut for columns  $n1$ , mean1, and  $_{sd1}$ , and  $_{data2}$  is a shortcut for  $_{nl2}$ , mean2, and  $_{sd2}$ . For a two-group comparison of binary outcomes, data1 corresponds to the treatment-group numbers of successes and failures,  $\Box a$  and  $\Box b$ , and  $\Box data2$  to the respective numbers in the control group,  $\Box c$  and  $\Box d$ . For estimating a single proportion, the case of one-sample binary data, columns  $\_\text{data1}$  and  $\_\text{data2}$  are not available. In this case, column  $\Delta$  data corresponds to columns  $\Delta$  e and  $\Delta$ n, which are the number of successes and the study sample size, respectively. Similarly, for correlation data, column  $\_\text{data}$ corresponds to columns  $\pm \mathbf{r}$  and  $\pm \mathbf{n}$ , which are the correlation and the study sample size, respectively. Column  $\Delta$ data and the corresponding summary-data columns are available only after declaration by using meta esize.

The other column shortcuts are  $\text{\_ci}, \text{\_esci}, \text{and } \text{\_esse}.$  In addition to serving as shortcuts to the respective columns  $(\perp b$  and  $\perp \mathbf{e}$  es,  $\perp \mathbf{b}$ , and  $\perp \mathbf{e}$  and  $\perp \mathbf{e}$  and  $\perp \mathbf{e}$  hese shortcut columns have additional properties. For instance, when you specify  $\overline{\phantom{a}}$  ci, the lower and upper CI bounds are separated with a comma, bounded in brackets, and share a title. That is,

. meta forestplot \_ci

is similar to specifying

```
. meta forestplot _lb _ub,
> columnopts(_lb _ub, title(95% CI))
> columnopts(_lb, mask("[%6.2f,"))
> columnopts(_ub, mask("%6.2f]"))
```
Similarly,  $\equiv$  esci additionally combines  $\equiv$  es and  $\equiv$  ci with the common column title, and  $\equiv$  esse combines  $\equiv$ es and  $\equiv$ se and bounds the standard errors in parentheses.  $\equiv$ ci,  $\equiv$ esci, and  $\equiv$ esse also apply other properties to improve the default look of the specified columns such as modifying the default column margins by specifying plotregion(margin()).

If you want to modify the individual columns of the shortcuts, you need to specify the corresponding column names in columnopts(). For instance, if we want to display the effect sizes of the  $\text{--esci}$ column with three decimal digits but continue using the default format for CIs, we can type

```
. meta forestplot _esci, columnopts(_es, format(%6.3f))
```
If we specify  $\text{\_esci}$  instead of  $\text{\_esi}$  in columnopts(),

. meta forestplot \_esci, columnopts(\_esci, format(%6.3f))

both effect sizes and CIs will be displayed with three decimal digits. On the other hand, if we want to change the default title and supertitle for  $\text{\_esci}$ , we should specify  $\text{\_esci}$  in columnopts(),

. meta forestplot \_esci, columnopts(\_esci, supertitle("My ES") title("with my CI"))

Also see [example 7](https://www.stata.com/manuals/meta.pdf#metametaforestplotRemarksandexamplesmfpexcrop) and [example 8](https://www.stata.com/manuals/meta.pdf#metametaforestplotRemarksandexamplesmfpexttl) for more examples of customizing the default look of columns.

Column plot corresponds to the plot region that contains graphical representation of the effect sizes and their confidence intervals. You can modify the default look of the plot by specifying the *plot [options](#page-4-2)* in [Syntax](https://www.stata.com/manuals/meta.pdf#metametaforestplotSyntax).

Column es corresponds to the plotted effect sizes. For basic meta-analysis, this column displays the individual and overall effect sizes. For subgroup meta-analysis, it also displays subgroup-specific overall effect sizes. For cumulative meta-analysis, it displays the overall effect sizes corresponding to the accumulated studies. For leave-one-out meta-analysis, it displays the overall effect sizes corresponding to the meta-analyses omitting one study at a time.

Some of the columns such as  $[p_1, p_2, ..., p_N]$  and  $[p_1, p_2, ..., p_N]$  and  $[p_2, ..., p_N]$  are available only with specific meta-analyses.  $\Box$ pvalue is available only with multiple subgroup analyses, with cumulative analysis, or with leave-one-out analysis; it displays the  $p$ -values of the significant tests of effect sizes.  $K$  is available with multiple subgroup analyses and displays the number of studies within each subgroup. order is available only with cumulative meta-analysis; it displays the values of the specified ordering variable.

You may also add variables in your dataset to the forest plot. For instance, if you want to display variables x1 and x2 in the second and last columns, you may type

. meta forestplot \_id x1 \_plot \_esci \_weight x2

<span id="page-14-0"></span>Duplicate columns are ignored with meta forestplot. Also, column shortcuts take precedence. That is, if you specified both \_es and \_esci, the latter will be displayed.

#### **Examples of using meta forestplot**

In this section, we demonstrate some of the uses of meta forestplot. The examples are presented under the following headings:

> [Example 1: Forest plot for two-group comparison of binary outcomes](#page-15-0) [Example 2: Subgroup-analysis forest plot](#page-16-0) [Example 3: Cumulative forest plot](#page-18-0) [Example 4: Leave-one-out forest plot](#page-20-0) [Example 5: Forest plot for precomputed effect sizes](#page-21-0) [Example 6: Multiple subgroup-analyses forest plot](#page-22-0) [Example 7: Modifying columns' order and cropping confidence intervals](#page-23-0) [Example 8: Applying transformations and changing titles and supertitles](#page-24-0) [Example 9: Changing columns' formatting](#page-25-0) [Example 10: Changing axis range and adding center study markers](#page-26-0)

[Example 11: Prediction intervals and sides favoring control or treatment](#page-27-0) [Example 12: Adding custom columns and overall effect sizes](#page-28-0) [Example 13: Forest plot for meta-analysis of a single proportion](#page-28-1) [Example 14: Increasing plot-region margin](#page-30-0) [Example 15: Prediction intervals with subgroup analysis and eliminating space in the](#page-32-0) esci column [Example 16: Modifying default text for heterogeneity statistics and statistical tests](#page-34-0)

#### <span id="page-15-0"></span>Example 1: Forest plot for two-group comparison of binary outcomes

Consider the dataset from [Colditz et al.](#page-36-7) ([1994](#page-36-7)) of clinical trials that studies the efficacy of a Bacillus Calmette-Guérin (BCG) vaccine in the prevention of tuberculosis (TB). This dataset was introduced in [Efficacy of BCG vaccine against tuberculosis \(bcg.dta\)](https://www.stata.com/manuals/metameta.pdf#metametaRemarksandexamplesbcgdta) of [[META](https://www.stata.com/manuals/metameta.pdf#metameta)] meta. In this section, we use its declared version and focus on the demonstration of various options of meta forest.

```
. use https://www.stata-press.com/data/r18/bcgset
(Efficacy of BCG vaccine against tuberculosis; set with -meta esize-)
```
Let's construct a basic forest plot by simply typing

```
. meta forestplot
```

```
Effect-size label: Log risk-ratio
      Effect size: meta es
        Std. err.: _meta_se
      Study label: studylbl
```
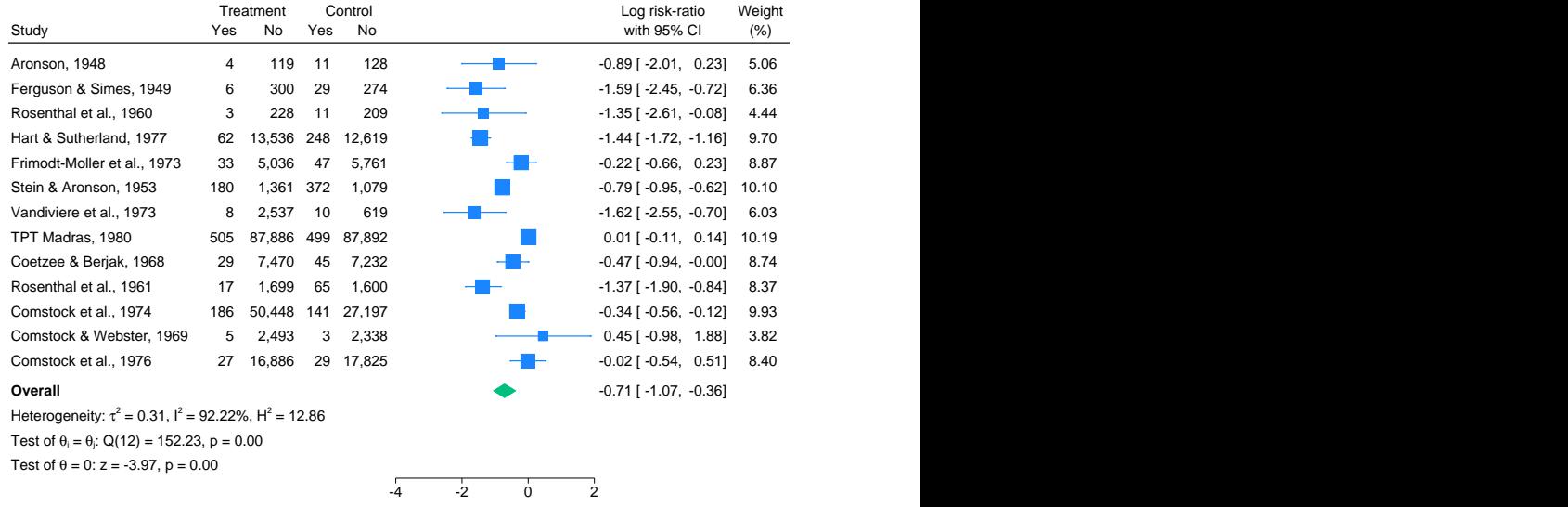

Random-effects REML model

By default, the basic forest plot displays the study labels (column  $_id$ ), the summary data ( $_idata$ ), graphical representation of the individual and overall effect sizes and their CIs  $(\text{-plot})$ , the corresponding values of the effect sizes and CIs ( $\equiv$ esci), and the percentages of total weight for each study ( $\omega$ eight). You can also customize the columns on the forest plot; see [example 7](https://www.stata.com/manuals/meta.pdf#metametaforestplotRemarksandexamplesmfpexcrop) and [example 12.](https://www.stata.com/manuals/meta.pdf#metametaforestplotRemarksandexamplesmfpexcustom)

In the graph, each study corresponds to a blue square centered at the point estimate of the effect size with a horizontal line (whiskers) extending on either side of the square. The centers of the squares (the values of study effect sizes) may be highlighted via the insidemarker() option; see [example 10.](https://www.stata.com/manuals/meta.pdf#metametaforestplotRemarksandexamplesmfpexrange) The horizontal line depicts the CI. The area of the square is proportional to the corresponding study weight.

The overall effect size corresponds to the green diamond centered at the estimate of the overall effect size. The width of the diamond corresponds to the width of the overall CI. Note that the height of the diamond is irrelevant. It is customary in meta-analysis forest plots to display an overall effect size as a diamond filled inside with color. This, however, may overemphasize the actual area of the diamond whereas only the width of it matters. If desired, you may suppress the fill color by specifying the omarkeropts(mfcolor(none)) option.

Under the diamond, three lines are reported. The first line contains heterogeneity measures  $I^2$ ,  $H^2$ , and  $\hat{\tau}^2$ . The second line displays the homogeneity test based on the Q statistic. The third line displays the test of the overall effect size being equal to zero. These lines may be suppressed by displays the test of the overall effect size being equal to zero. These lines may be suppressed by specifying options noohetstats, noohomtest, and noosigtest. Alternatively, the default text in these lines may be modified via options ohetstatstext(), ohomtesttext(), and osigtesttext(), respectively; see [example 16](https://www.stata.com/manuals/meta.pdf#metametaforestplotRemarksandexamplesmfpexcustomtxt). See [META] [meta summarize](https://www.stata.com/manuals/metametasummarize.pdf#metametasummarize) for a substantive interpretation of these results.

Some forest plots show vertical lines at the no-effect and overall effect-size values. These may be added to the plot via options nullrefline() and esrefline(), respectively; see [example 5.](https://www.stata.com/manuals/meta.pdf#metametaforestplotRemarksandexamplesmfpexpre) Also, you may sometimes want to plot custom-defined overall effect sizes such as based on multiple meta-analysis models. This may be accomplished via the customoverall(); see [example 12.](https://www.stata.com/manuals/meta.pdf#metametaforestplotRemarksandexamplesmfpexcustom)

meta forestplot provides a quick way to assess between-study heterogeneity visually. In the absence of heterogeneity, we would expect to see that the middle points of the squares are close to the middle of the diamond and the CIs are overlapping. In these data, there is certainly evidence of some heterogeneity because the squares for some studies are far away from the diamond and there are studies with nonoverlapping CIs.

#### <span id="page-16-0"></span>Example 2: Subgroup-analysis forest plot

Continuing with [example 1](https://www.stata.com/manuals/meta.pdf#metametaforestplotRemarksandexamplesmfpexdefault), let's now perform a subgroup meta-analysis based on the method of treatment allocation recorded in variable alloc. We specify subgroup(alloc) and also use the eform option to display exponentiated results, risk ratios (RRs) instead of log risk-ratios in our example.

```
. meta forestplot, subgroup(alloc) eform
```

```
Effect-size label: Log risk-ratio
     Effect size: _meta_es
       Std. err.: _meta_se
```
Study label: studylbl

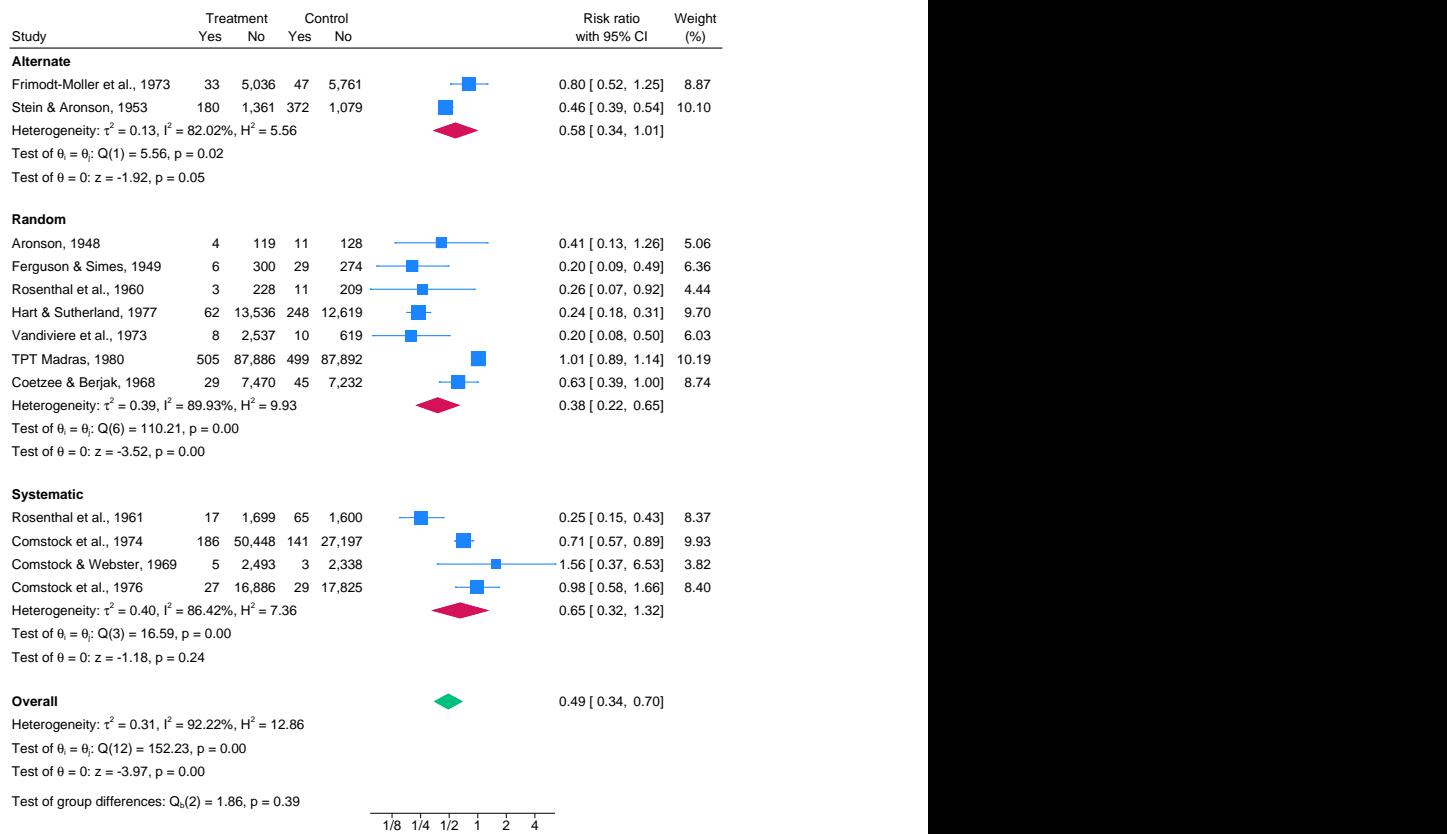

#### Random-effects REML model

In addition to the overall results, the forest plot shows the results of meta-analysis for each of the three groups. With subgroup meta-analysis, each group gets its own red diamond marker that represents the group-specific overall effect size. Just like with the overall diamond, only the widths (not the heights) of the group-specific diamonds are relevant on the plot. Similarly to the overall marker, you can specify the gmarkeropts(mfcolor(none)) option to suppress the fill color for the group-specific diamonds.

Heterogeneity measures, homogeneity tests, and significance tests are reported at the bottom (below the group-specific diamond marker) within each group. These provide information regarding the heterogeneity among the studies within each group and the statistical significance of the group-specific overall effect size. They may be suppressed with options noghetstats, nogwhomtests, and nogsigtests, respectively. Alternatively, you may specify options ghetstats*#*text(), gwhomtest*#*text(), and gsigtest*#*text() to modify the default text reported within the *#*th subgroup (*#* can be 1, 2, or 3 in this case); see [example 16](https://www.stata.com/manuals/meta.pdf#metametaforestplotRemarksandexamplesmfpexcustomtxt).

◁

A test of between-group differences based on the  $Q<sub>b</sub>$  statistic is reported at the bottom. This test investigates the difference between the group-specific overall effect sizes. It may be suppressed with nogbhomtests. Alternatively, the default text for this test may be modified using option gbhomtest*#*text(); see [example 16.](https://www.stata.com/manuals/meta.pdf#metametaforestplotRemarksandexamplesmfpexcustomtxt)

You may also specify multiple variables in subgroup(), in which case a separate subgroup analysis is performed for each variable; see [example 6](https://www.stata.com/manuals/meta.pdf#metametaforestplotRemarksandexamplesmfpexsubgrs) for details.

#### <span id="page-18-0"></span>Example 3: Cumulative forest plot

Continuing with [example 1,](https://www.stata.com/manuals/meta.pdf#metametaforestplotRemarksandexamplesmfpexdefault) we now perform a cumulative meta-analysis in the ascending order of variable latitude. You can specify suboption descending within the cumulative() option to request a descending order.

We also specify  $rr$ , which is a synonym of the eform option we used in [example 2](https://www.stata.com/manuals/meta.pdf#metametaforestplotRemarksandexamplesmfpexsubgr), to display the RRs instead of the default log risk-ratios.

. meta forestplot, cumulative(latitude) rr

```
Effect-size label: Log risk-ratio
     Effect size: _meta_es
       Std. err.: _meta_se
      Study label: studylbl
```
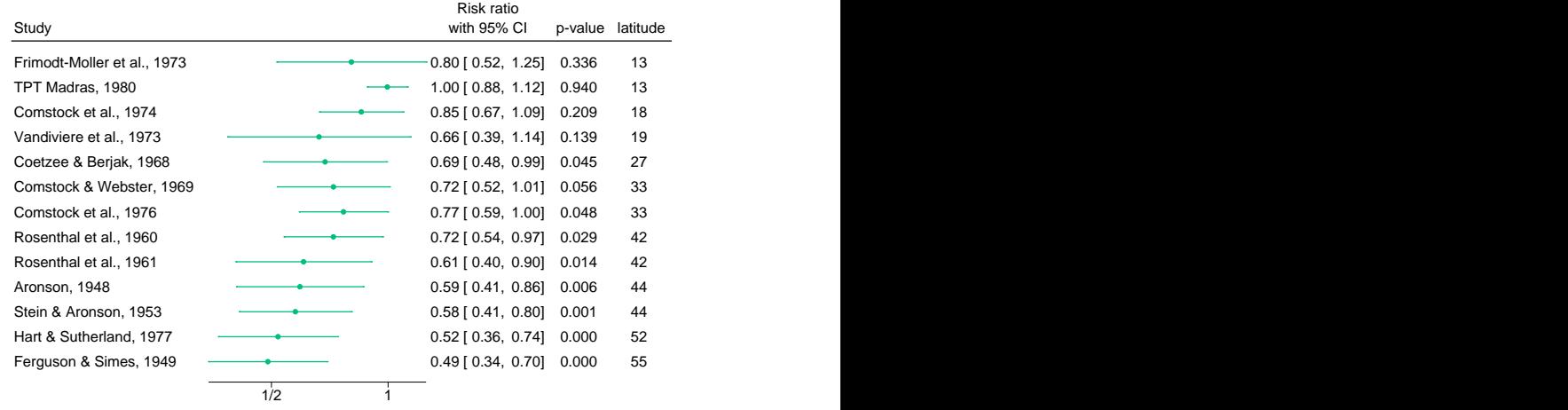

Random-effects REML model

By default, the cumulative meta-analysis forest plot displays the study labels  $(-id)$ , the plot of effect sizes and their CIs ( $-p$ lot), the values of effect sizes and their CIs ( $-p$ values ( $-p$ value) of the corresponding significance tests of the effect sizes, and the values of the order variable ( $\text{\_order}$ ).

The displayed effect sizes correspond to cumulative overall effect sizes or the overall effect sizes computed for each set of accumulated studies. To distinguish them from study-specific effect sizes, we plot them as unweighted circles using the same color, green, as the overall effect size in a standard meta-analysis forest plot. You can change the default style and color of the markers by specifying the omarkeropts() option. The corresponding CIs of the cumulative effect sizes are plotted as CI lines.

We may construct a cumulative forest plot stratified by a covariate by specifying by() within cumulative(). For example, let's stratify our cumulative analysis by the method of treatment allocation recorded in variable alloc.

```
. meta forestplot, cumulative(latitude, by(alloc) descending) rr
 Effect-size label: Log risk-ratio
```

```
Effect size: _meta_es
 Std. err.: _meta_se
Study label: studylbl
```
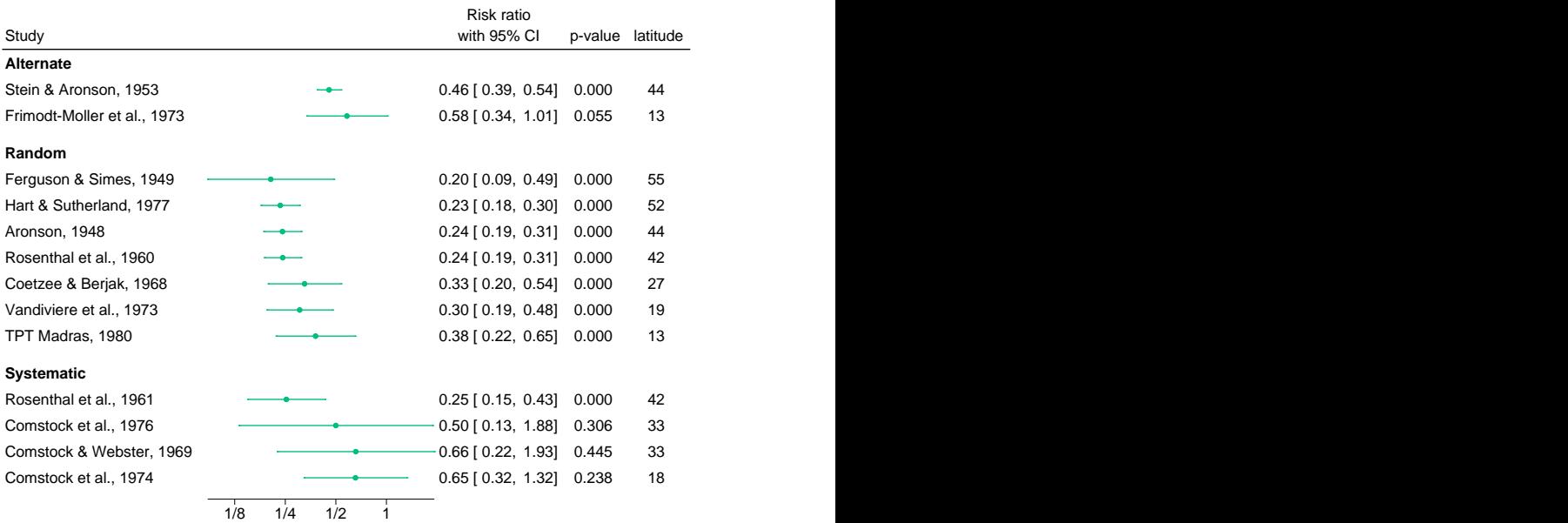

Random-effects REML model

We specified that the analysis be conducted in the descending order of the latitude variable. The stratified forest plot shows the same columns as before but the cumulative analysis is performed separately for each group of alloc. A consistent pattern is observed across all three groups—RRs tend to increase as latitude decreases.

#### <span id="page-20-0"></span>Example 4: Leave-one-out forest plot

Continuing with [example 1](https://www.stata.com/manuals/meta.pdf#metametaforestplotRemarksandexamplesmfpexdefault), we now perform a leave-one-out meta-analysis by specifying the leaveoneout option.

```
. meta forestplot, leaveoneout rr
```

```
Effect-size label: Log risk-ratio
      Effect size: meta es
        Std. err.: _meta_se
      Study label: studylbl
```
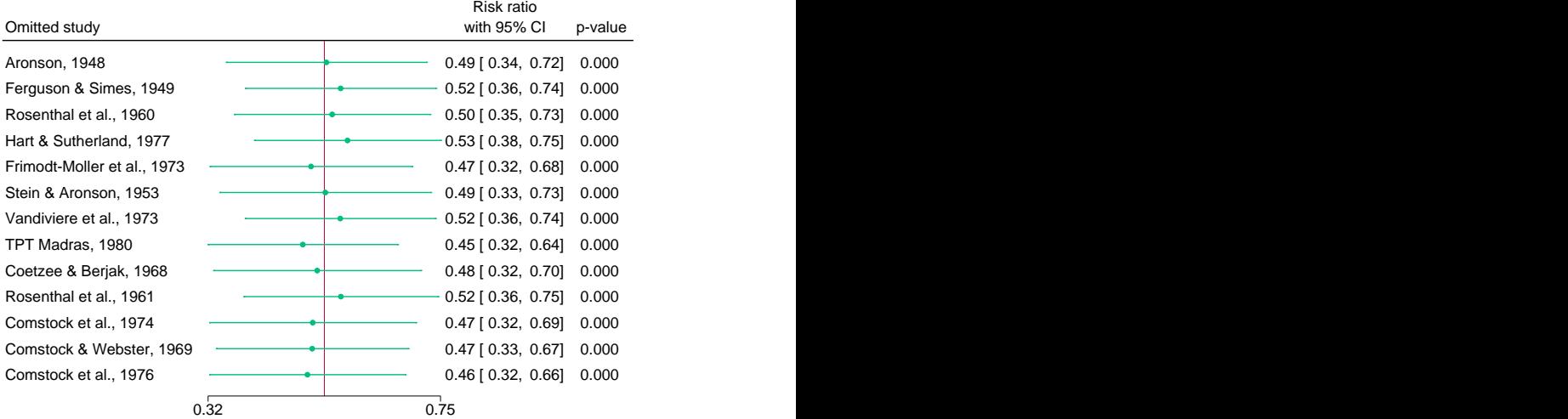

Random-effects REML model

By default, the leave-one-out meta-analysis forest plot displays the study labels  $(-id)$ , the plot of effect sizes and their CIs  $(\text{-plot})$ , the values of effect sizes and their CIs  $(\text{-esci})$ , and the p-values ( \_pvalue) of the corresponding significance tests of the effect sizes.

For each study, the displayed effect size corresponds to an overall effect size computed from a meta-analysis excluding that study. Similarly to the case with cumulative forest plots, we will distinguish the overall effect sizes from study-specific effect sizes by plotting them as unweighted circles using the same color, green, as the overall effect size in a standard meta-analysis forest plot. You can change the default style and color of the markers by specifying the omarkeropts() option. The corresponding CIs of the overall effect sizes are plotted as CI lines.

By default, the leave-one-out forest plot displays a vertical line at the overall effect size based on the complete set of studies (with no omission) to facilitate the detection of influential studies. You may suppress this line by specifying option noesrefline.

All the overall effect sizes from the leave-one-out meta-analysis are close to the overall effect-size vertical line, and their CI lines intersect with the vertical red line based on all the studies, which means that there are no studies that substantially influence the results of our meta-analysis.

**22 [meta forestplot](#page-0-2) — Forest plots**[+](https://www.stata.com/manuals/u5.pdf#u5.1StataNow)

#### <span id="page-21-0"></span>Example 5: Forest plot for precomputed effect sizes

Recall the pupil IQ data [\(Raudenbush and Bryk](#page-37-2) [1985](#page-37-2); [Raudenbush](#page-37-3) [1984\)](#page-37-3) described in [Effects of](https://www.stata.com/manuals/metameta.pdf#metametaRemarksandexamplespupiliqdta) [teacher expectancy on pupil IQ \(pupiliq.dta\)](https://www.stata.com/manuals/metameta.pdf#metametaRemarksandexamplespupiliqdta) of [[META](https://www.stata.com/manuals/metameta.pdf#metameta)] meta. Here we will use its declared version (declared with meta set) to construct a forest plot of precomputed effect sizes.

```
. use https://www.stata-press.com/data/r18/pupiliqset, clear
(Effects of teacher expectancy on pupil IQ; set with -meta set-)
```
We specify the nullrefline option to show the no-effect line at 0. Effect sizes with corresponding CIs that cross this line are not statistically significant at the  $5\%$  level. We also specify the esrefline option to draw a vertical line at the overall effect-size value. The default look of both lines may be modified by specifying options nullrefline(*line options*) and esrefline(*line options*). See [G-3] *line [options](https://www.stata.com/manuals/g-3line_options.pdf#g-3line_options)*.

```
. meta forestplot, nullrefline esrefline
 Effect-size label: Std. mean diff.
        Effect size: stdmdiff
          Std. err.: se
        Study label: studylbl
```
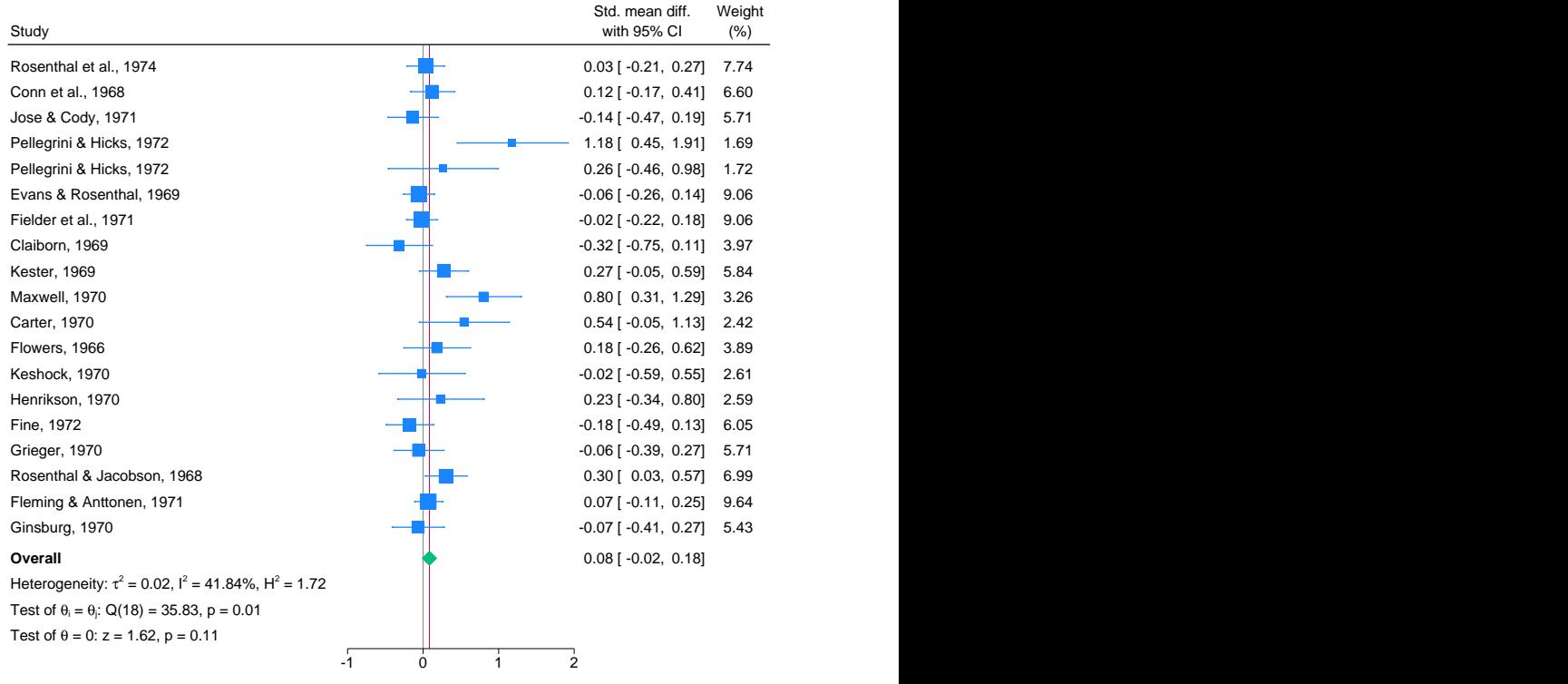

#### Random-effects REML model

When meta data are declared by using meta set (that is, when we are working with precomputed effect sizes), the  $\Delta$ ata column is not available. If desired, you may plot the values of effect sizes and their standard errors by specifying the esse column. Other components of the graph are interpreted as in [example 1.](https://www.stata.com/manuals/meta.pdf#metametaforestplotRemarksandexamplesmfpexdefault)

◁

#### <span id="page-22-0"></span>Example 6: Multiple subgroup-analyses forest plot

Continuing with [example 5,](https://www.stata.com/manuals/meta.pdf#metametaforestplotRemarksandexamplesmfpexpre) we will conduct multiple subgroup analyses and summarize their results on a forest plot. We specify variables tester and week1 in subgroup() as follows:

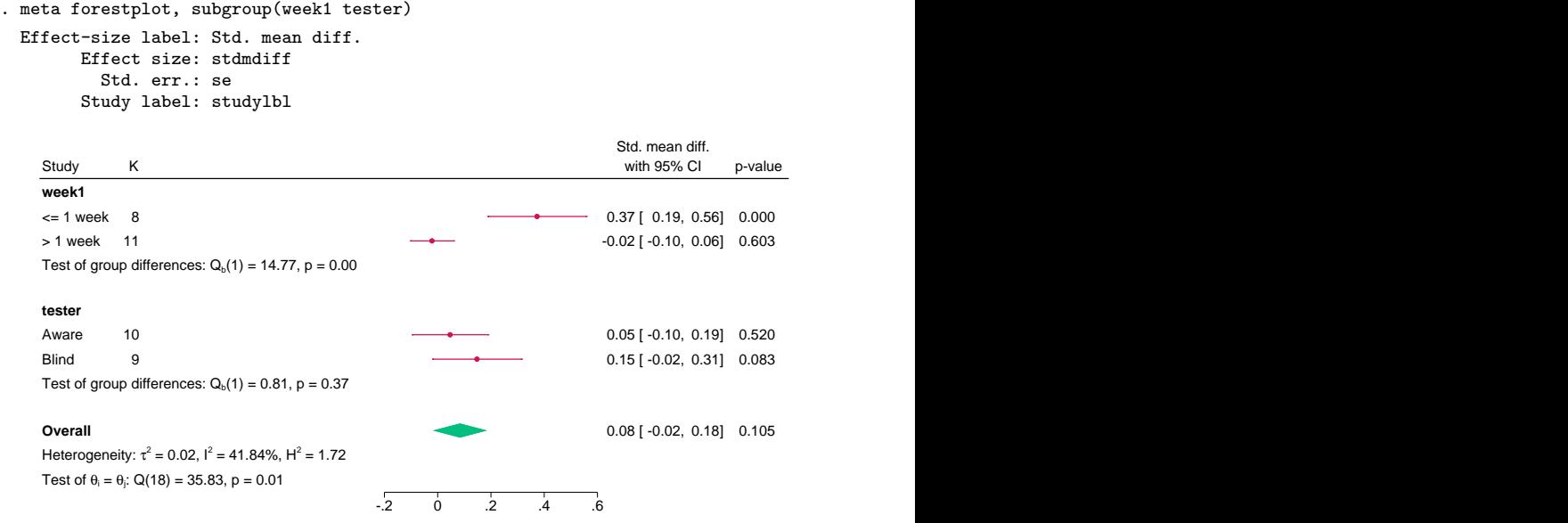

Random-effects REML model

By default, the forest plot displays the study labels  $(\text{id})$ , the number of studies within each group  $(L,K)$ , the plot of effect sizes and their CIs  $(Lplot)$ , the values of effect sizes and their CIs  $(Lesci)$ , and the *p*-values ( $\Box$ pvalue) of the corresponding significance tests.

To keep the output compact, the forest plot does not report individual studies, only the number of studies in each group. The between-group homogeneity test based on the  $Q<sub>b</sub>$  is reported for each subgroup analysis. For example, for subgroup analysis based on variable week1, there are two groups,  $\le$  1 week and  $>$  1 week. The test investigates whether the overall effect sizes corresponding to these two groups are the same. The results of this test are identical to those we would have obtained if we had specified subgroup(week1). You may specify option nogbhomtests to suppress these tests. Alternatively, you may modify the default text for the between-group homogeneity tests using option gbhomtest*#*text() (*#* can be equal to 1 or 2 in this example); see [example 16.](https://www.stata.com/manuals/meta.pdf#metametaforestplotRemarksandexamplesmfpexcustomtxt)

Just like with cumulative meta-analysis in [example 3](https://www.stata.com/manuals/meta.pdf#metametaforestplotRemarksandexamplesmfpexcum), meta forestplot uses unweighted circles and CI lines to display the overall group-specific effect sizes and their CIs. But here the circles are displayed in red—the same color used to display the group-specific diamonds in a single-variable subgroup analysis (see [example 2\)](https://www.stata.com/manuals/meta.pdf#metametaforestplotRemarksandexamplesmfpexsubgr).

<span id="page-23-0"></span>Example 7: Modifying columns' order and cropping confidence intervals

For this and the following examples, let's return to our BCG dataset from [example 1](https://www.stata.com/manuals/meta.pdf#metametaforestplotRemarksandexamplesmfpexdefault).

```
. use https://www.stata-press.com/data/r18/bcgset, clear
(Efficacy of BCG vaccine against tuberculosis; set with -meta esize-)
. meta update, nometashow
```
We used meta update to suppress the meta setting information displayed by meta forest for the rest of our meta-analysis.

We can choose which columns to display and the order in which to display them in the forest plot by specifying the corresponding column names in the desired order. In the code below, we display the study labels first, followed by the effect sizes and their CIs, then weights, and finally the plot. We also use the crop(-2) option to restrict the range of the CIs at a lower limit of  $-2$ .

> Aronson, 1948 -0.89 [ -2.01, Ferguson & Simes, 1949 Rosenthal et al., 1960 -1.35 [ -2.61, -0.08] 4.44 Hart & Sutherland, 1977 -1.44 [ -1.72, Frimodt-Moller et al., 1973 -0.22 [ -0.66, 0.23] 8.87 Stein & Aronson, 1953 -0.79 [ -0.95, Vandiviere et al., 1973 -1.62 [ -2.55, TPT Madras, 1980 0.01 [ -0.11, 0.14] 10.19 Coetzee & Beriak, 1968 - 0.47 [-0.94 -0.00] 8.74 Rosenthal et al., 1961 -1.37 [ -1.90, -0.84] 8.37 Comstock et al., 1974 -0.34 [ -0.56, Comstock & Webster, 1969 0.45 [-0.98 1.88] 3.82 Comstock et al., 1976 -0.02 [ -0.54, **Overall**  $-0.71$  [  $-1.07$ ,  $-0.36$ ] Heterogeneity:  $\tau^2 = 0.31$ ,  $I^2 = 92.22\%$ , H<sup>2</sup> = 12.86  $= 12.86$ Test of  $\theta_i = \theta_i$ : Q(12) = 152.23, p = 0.00 Test of  $\theta = 0$ : z = -3.97, p = 0.00 Study and the with 95% CI (%) and the study of the study of the study of the study of the study of the study of the study of the study of the study of the study of the study of the study of the study of the study of the st Log risk-ratio -1.59 [ -2.45, -0.72] 6.36 ← —— -1.35 [ -2.61, -0.22 [ -0.66, -0.47 [ -0.94, -1.37 [ -1.90, 0.45 [ -0.98, 0.23]  $6.36 \leftarrow$  $-0.08$ ] 4.44  $\leftarrow$   $\blacksquare$ -1.16] 9.70 - December 2014 11:00 and 2014 12:00 and 2014 12:00 and 2014 12:00 and 2014 12:00 and 20 0.23] -0.62]  $-0.70$ ] 6.03  $\leftarrow$   $\blacksquare$  $-0.00$ ] 8.74  $-0.84$ ] 8.37 —  $-$ -0.12] 1.88] 0.51] -0.36]  $5.06 \leftarrow$   $\blacksquare$  $6.36 \leftarrow$  $4.44 \leftarrow$ 9.70 8.87 10.10  $6.03 \leftarrow$ 10.19 8.74  $\qquad$  $8.37 \leftarrow$   $\blacksquare$ е в 1936 — в 1948 — в 1948 — в 1948 — в 1948 — в 1948 — в 1948 — в 1948 — в 1948 — в 1948 — в 1948 — в 1948 — 3.82  $8.40$   $\qquad \qquad \qquad$ (%) Weight -2 -1 0 1 2

. meta forestplot \_id \_esci \_weight \_plot, crop(-2 .)

Random-effects REML model

CIs that extend beyond the lower limit of  $-2$  are identified with an arrow head at the cropped endpoint.

◁

#### <span id="page-24-0"></span> $\triangleright$  Example 8: Applying transformations and changing titles and supertitles

Continuing with the BCG dataset from [example 7](https://www.stata.com/manuals/meta.pdf#metametaforestplotRemarksandexamplesmfpexcrop), we demonstrate how to override the default title and supertitle for the  $\Delta$ data column. The summary data we have correspond to a 2  $\times$  2 table with cells  $\alpha$ ,  $\beta$ ,  $\alpha$ ,  $\alpha$ , and  $\beta$ . Cells  $\alpha$  and  $\beta$  may be referred to as  $\alpha$  data1, and cells  $\alpha$  c and  $\alpha$  may be referred to as \_data2.

We override the supertitle for the \_data1 column to display "Vaccinated" and the titles for each cell to display either a "+" or a "−" as follows. We also use the transform() option to report vaccine efficacies instead of log risk-ratios. Vaccine efficacy is defined as 1−RR and may be requested by specifying transform(efficacy).

- . meta forestplot, transform(Vaccine efficacy: efficacy)
- > columnopts(\_data1, supertitle(Vaccinated))
- > columnopts(\_a \_c, title(+)) columnopts(\_b \_d, title(-))

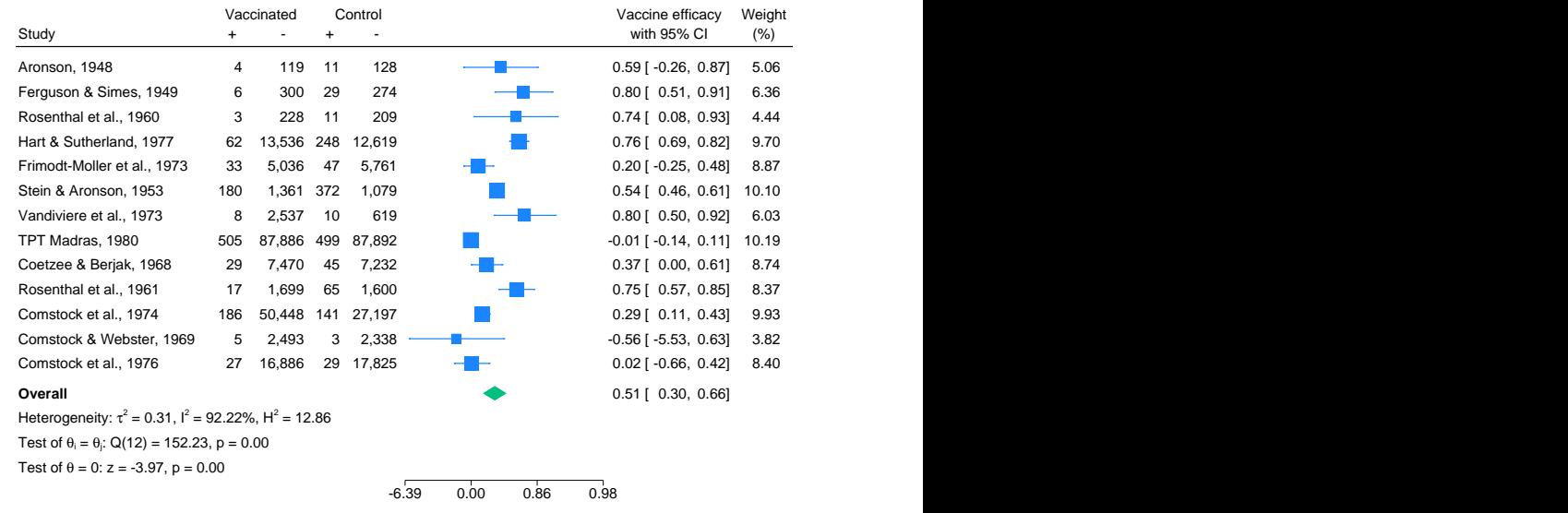

Random-effects REML model

By specifying transform(Vaccine efficacy: efficacy), we also provided a meaningful label, "Vaccine efficacy", to be used for the transformed effect sizes. The overall vaccine efficacy is 0.51, which can be interpreted as a reduction of  $51\%$  in the risk of having tuberculosis among the vaccinated group.

## <span id="page-25-0"></span>Example 9: Changing columns' formatting

Following [example 8,](https://www.stata.com/manuals/meta.pdf#metametaforestplotRemarksandexamplesmfpexttl) we now demonstrate how to override the default formats for the  $\_esci$ and \_weight columns. For the \_esci column, we also specify that the CIs be displayed inside parentheses instead of the default brackets. For the <u>weight column</u>, we specify that the plotted weights be adorned with a % sign and modify the title and supertitle accordingly.

- . meta forestplot, eform cibind(parentheses)
- > columnopts(\_esci, format(%6.3f))
- > columnopts(\_weight, mask(%6.1f%%) title(Weight) supertitle(""))

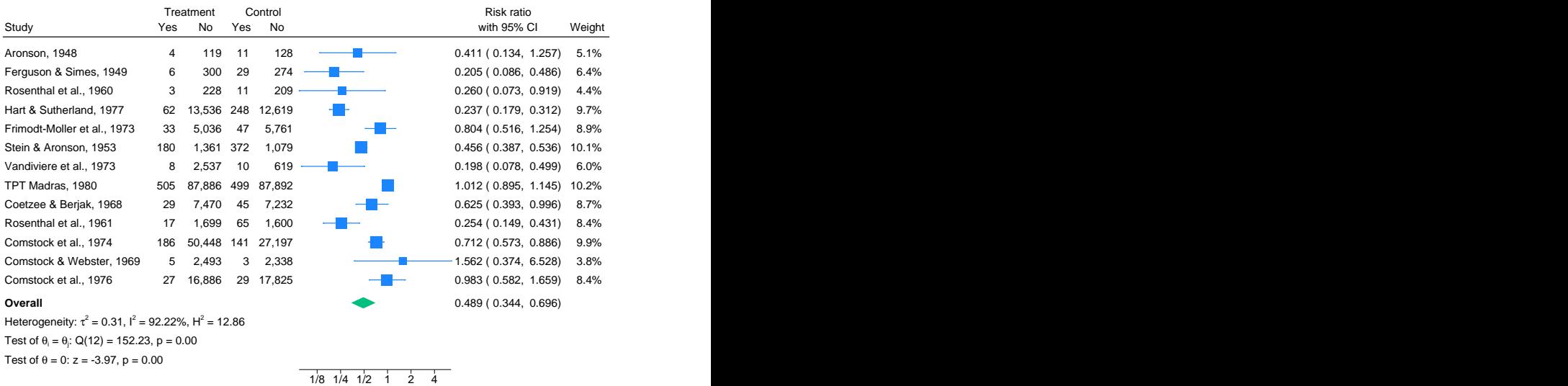

Random-effects REML model

## <span id="page-26-0"></span>Example 10: Changing axis range and adding center study markers

In this example, we specify the xscale(range(.125 8)) and xlabel(#7) options to specify that the x-axis range be symmetric (on the risk-ratio scale) about the no-effect value of 1 and that  $7$ tick marks be shown on the axis.

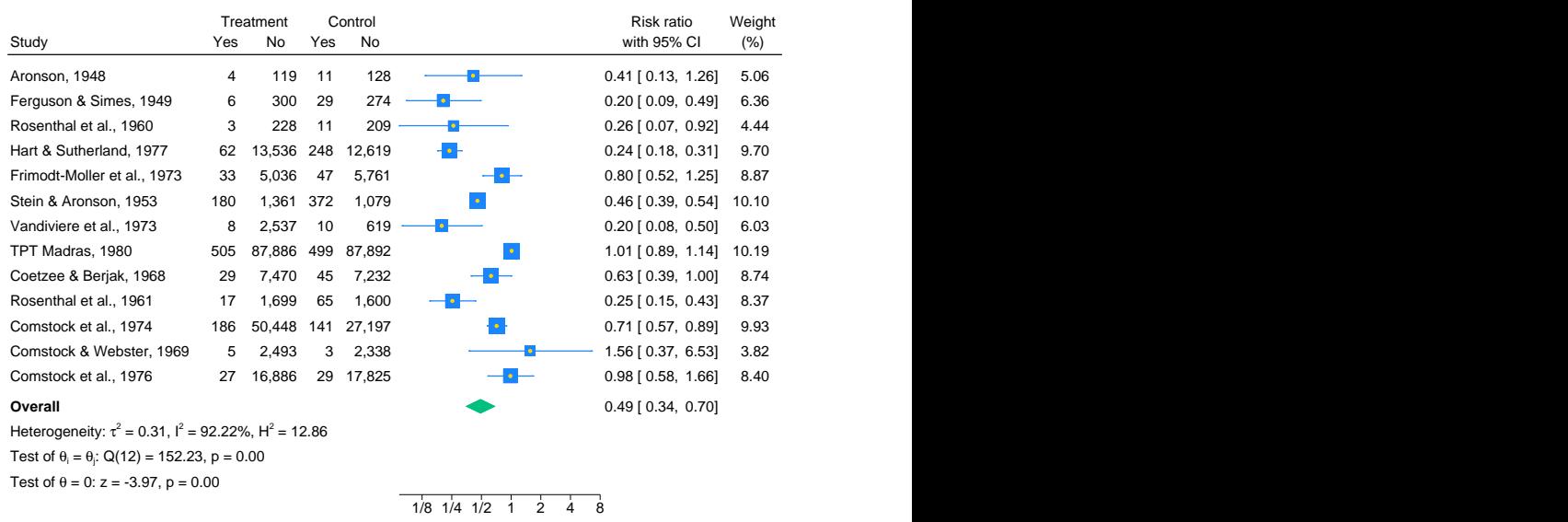

. meta forest, eform xscale(range(.125 8)) xlabel(#7) insidemarker

#### Random-effects REML model

We also used the insidemarker option to insert a marker (yellow circle) at the center of the study markers (blue squares) to indicate the study-specific effect sizes. The default attributes of the inserted markers may be modified by specifying insidemarker(*marker options*); see [G-3] *marker [options](https://www.stata.com/manuals/g-3marker_options.pdf#g-3marker_options)*.

#### <span id="page-27-0"></span>Example 11: Prediction intervals and sides favoring control or treatment

Below, we specify the favorsleft() and favorsright() suboptions of the nullrefline() option to annotate the sides of the plot (with respect to the no-effect line) favoring the treatment or control. We will also specify the predinterval option to draw the prediction interval for the overall effect size.

```
. meta forest, eform predinterval
> nullrefline(
> favorsleft("Favors vaccine", color(green))
> favorsright("Favors control")
> )
```
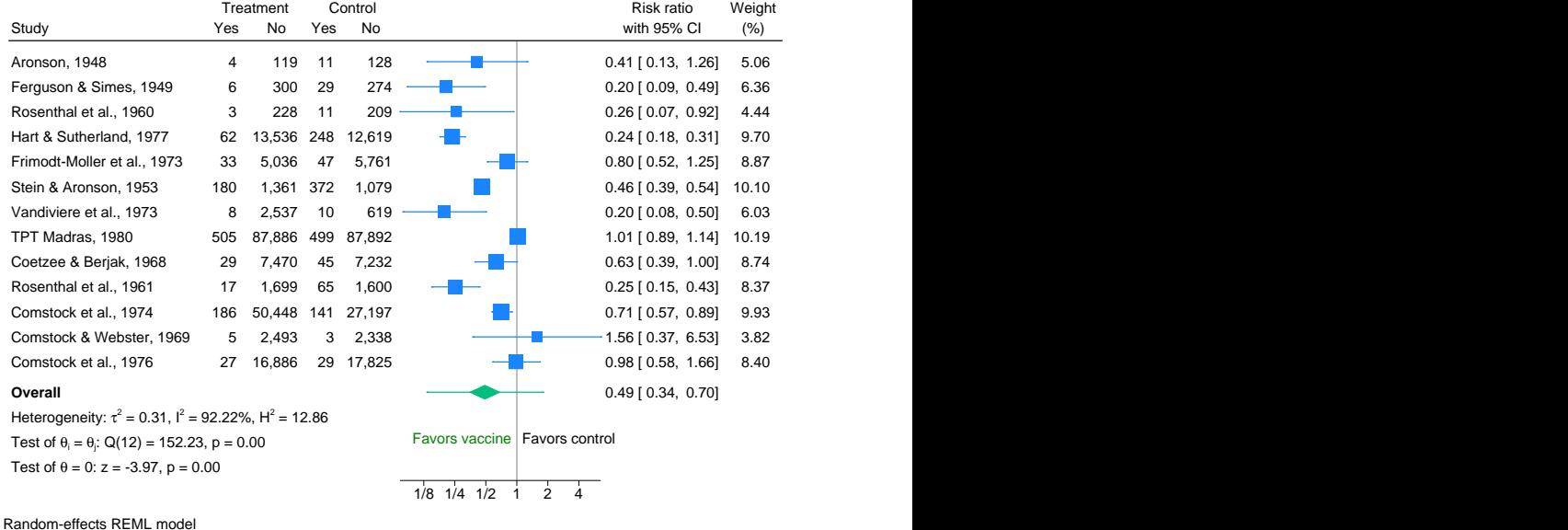

95% prediction interval

In our example, the effect sizes that are falling on the "Favors vaccine" side (left side) reported that the treatment (vaccine) reduced the risk of tuberculosis. The default placement of the labels may be modified using the Graph Editor; see [G-1] [Graph Editor](https://www.stata.com/manuals/g-1grapheditor.pdf#g-1GraphEditor).

The prediction interval, represented by the green whiskers extending from the overall diamond, provides a plausible range for the effect size in a future, new study.

#### <span id="page-28-0"></span>Example 12: Adding custom columns and overall effect sizes

Consider [example 2](https://www.stata.com/manuals/metametaregresspostestimation.pdf#metametaregresspostestimationRemarksandexamplesmregpexmargins) of [META] [meta regress postestimation](https://www.stata.com/manuals/metametaregresspostestimation.pdf#metametaregresspostestimation). We will use the results of the [margins](https://www.stata.com/manuals/rmargins.pdf#rmargins) command from that example to display overall effect sizes at the specified latitudes on the forest plot. This may be done by specifying multiple customoverall() options, as we show below.

We also add the latitude variable to the forest plot (as the last column) to show study effect sizes as a function of that variable. And we swap the  $\equiv$ esci and  $\equiv$ plot columns compared with the default forest plot.

```
. local col mcolor("stred")
```

```
. meta forest _id _esci _plot _weight latitude, nullrefline
```

```
> columnopts(latitude, title("Latitude"))
```

```
> customoverall(-.184 -.495 .127, label("{bf:latitude = 15}") 'col')
```

```
> customoverall(-.562 -.776 -.348, label("{bf:latitude = 28}") 'col')
```

```
> customoverall(-1.20 -1.54 -.867, label("{bf:latitude = 50}") 'col')
```
> rr

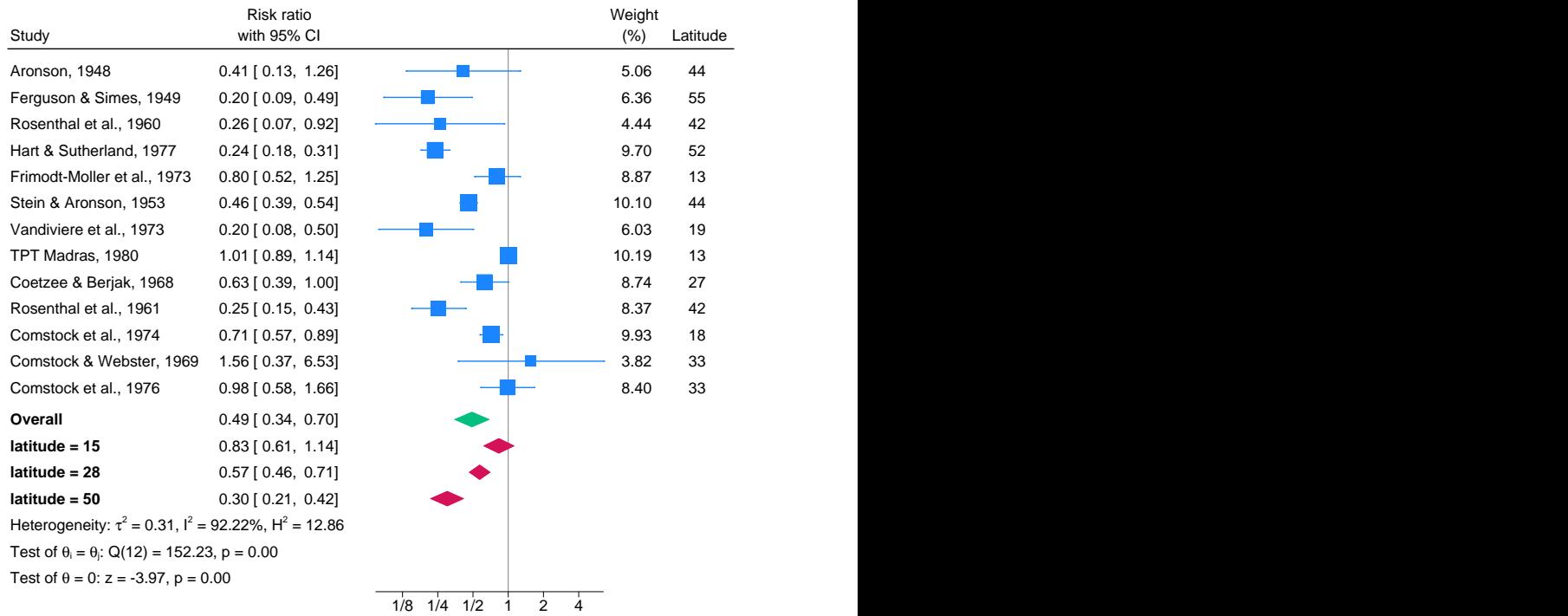

Random-effects REML model

<span id="page-28-1"></span>The latitude-specific overall effect sizes from the meta-regression model are shown as red diamonds (stred is the red associated with the stcolor scheme). In the customoverall() options, we specified the values of log risk-ratios, effect sizes in the estimation metric. But because we used the rr option, meta forestplot displayed the overall diamonds as risk ratios. For example, the mean risk ratio for studies conducted at latitude = 50 is roughly 0.30 with a CI of  $[0.2, 0.4]$ .

◁

#### Example 13: Forest plot for meta-analysis of a single proportion

Continuing from the meta esize ndeaths pensize setting in [example 4](https://www.stata.com/manuals/metametadata.pdf#metametadataRemarksandexamplesmdataexprop) of [META] [meta data](https://www.stata.com/manuals/metametadata.pdf#metametadata), we will construct a forest plot to summarize our meta-analysis.

```
. meta forestplot
```
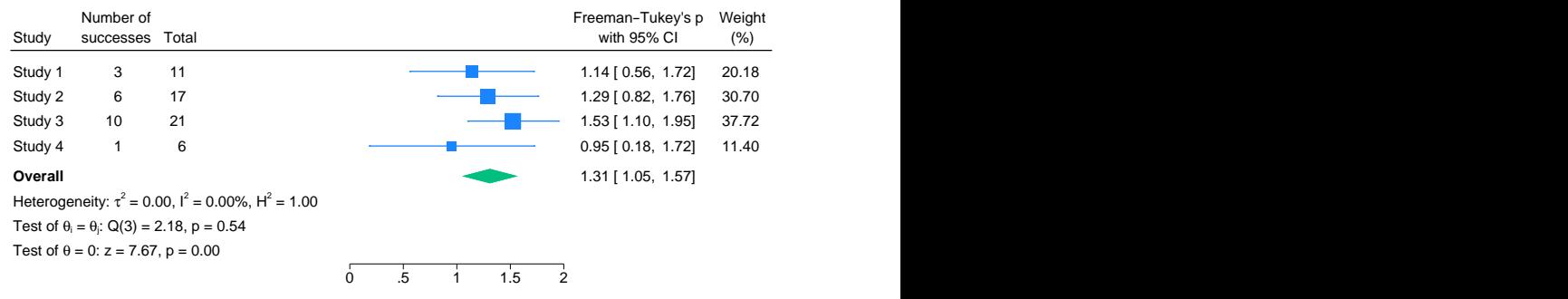

Random-effects REML model

By default, the data displayed on the forest plot for pooling proportions are very similar to those displayed on a forest plot for two-sample binary data; see [example 1](https://www.stata.com/manuals/meta.pdf#metametaforestplotRemarksandexamplesmfpexdefault). The only difference here is the summary data columns. Here  $\Delta$ data corresponds to the number of events/successes (column  $\Delta$ e, labeled as Number of successes on the forest plot) and the study sample size (column  $\ldots$ n, labeled as Total). The displayed effect sizes are Freeman–Tukey-transformed proportions.

Below, we report our results as proportions using the proportion option. When the effect sizes are the Freeman–Tukey-transformed proportions, this option is equivalent to specifying option transform(invftukey, hmean).

Study 1 3 11 <del> 0</del>.27 [ 0.04, 0.58] 20.18 Study 2 6 17 <del> 0</del>.35 [ 0.14, 0.60] 30.70 Study 3 10 21 <del> 0</del>.48 [ 0.26, 0.69] 37.72 Study 4 1 6 0.17 [ 0.15, 0.59] **Overall Contract the Contract of Contract and Contract of Contract of Contract of Contract of Contract of Contract of Contract of Contract of Contract of Contract of Contract of Contract of Contract of Contract of Contr** Heterogeneity:  $\tau^2 = 0.00$ ,  $I^2 = 0.00\%$ ,  $H^2 = 1.00$  $= 1.00$ Test of  $\theta_i = \theta_i$ : Q(3) = 2.18, p = 0.54 Test of  $\theta = 0$ : z = 7.67, p = 0.00 Study successes Total with 95% Cl (%) successes Total with 95% Cl (%) Number of Total 0.00 0.20 0.40 0.60 0.80 with 95% CI Proportion Weight 0.36 [ 0.23, 0.58] 0.60] 0.50] 20.18 30.70 37.72 11.40 (%) Weight

. meta forestplot, proportion

Random-effects REML model

One unique characteristic of forest plots based on Freeman–Tukey-transformed proportions is that when you back-transform the effect sizes and their CIs (to report proportions), the back-transformed CIs are no longer symmetric. This is different from two-sample binary data with log odds-ratios or log risk-ratios as effect sizes. When you back-transform (exponentiate) these effect sizes to report odds ratios or risk ratios, the axis labels are also exponentiated to maintain the graphical representation of the CIs as symmetric. This is not possible for the one-sample case when the effect size is ftukeyprop because the back-transformation (the inverse Freeman–Tukey function) depends on sample size  $n$ ; see [Inverse Freeman–Tukey transformation](https://www.stata.com/manuals/metametasummarize.pdf#metametasummarizeMethodsandformulasInverseFreeman--Tukeytransformation) in [Methods and formulas](https://www.stata.com/manuals/metametasummarize.pdf#metametasummarizeMethodsandformulas) in [META] [meta summarize](https://www.stata.com/manuals/metametasummarize.pdf#metametasummarize). The sample size varies between the studies, making it impossible to apply one transformation to the axis labels to make all study CIs symmetric. Therefore, if option proportion or transform(invftukey)

 $\overline{\mathcal{L}}$ 

is specified, no transformation is applied to the x-axis labels, and the plotted CIs for proportions will no longer be symmetric.

Next, we will use the scale(1000) suboption of transform(invftukey) to report our results as the number of deaths per 1,000 animals. We will also report the effect sizes and their CIs as integers using the format(%3.0f) suboption of columnopts( $\text{--esci}$ ).

```
. meta forestplot,
> transform("# of deaths per 1,000 animals": invftukey, scale(1000))
> xlabel(, format(%3.0f)) columnopts(_esci, format(%3.0f))
```
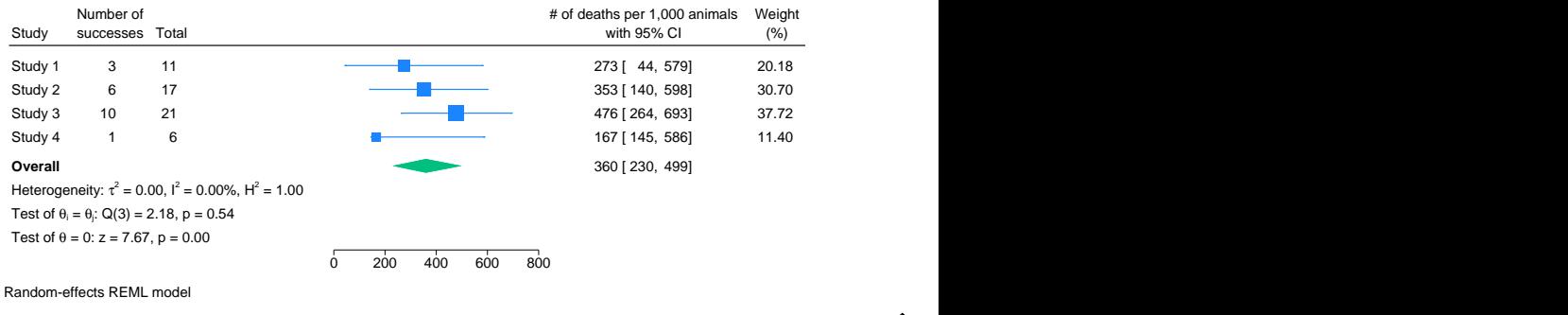

<span id="page-30-0"></span>Example 14: Increasing plot-region margin

Continuing with [example 8](https://www.stata.com/manuals/metametaesize.pdf#metametaesizeRemarksandexamplesmesexprop) of [META] [meta esize](https://www.stata.com/manuals/metametaesize.pdf#metametaesize), we will construct a forest plot to summarize our meta-analysis. It is quite common with forest plots of proportions for some study CIs in the -plot column to be very close to the  $\equiv$ esci column (see Study 6 in our example).

. meta forestplot, proportion

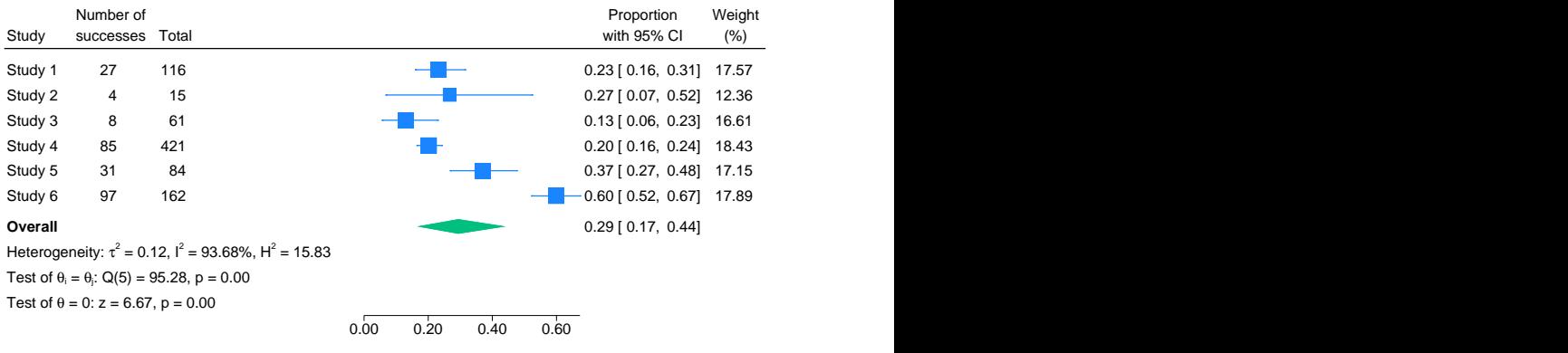

Random-effects REML model

Below, we increase the margin between the plot region of column  $\_\text{plot}$  and that of column Lesci using the columnopts(\_plot, plotregion(margin(right))) option.

. meta forestplot, proportion columnopts(\_plot, plotregion(margin(right)))

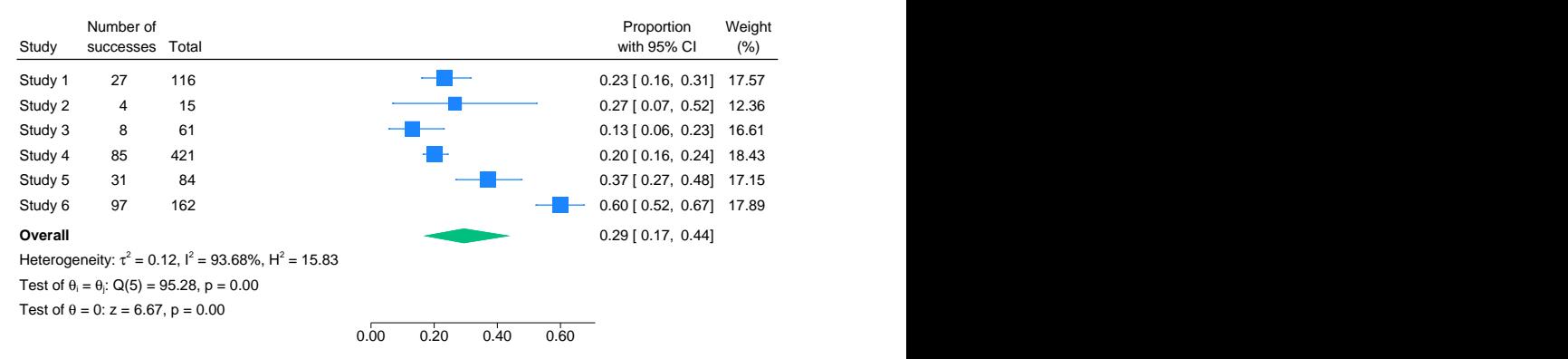

 $\overline{4}$ 

Random-effects REML model

## <span id="page-32-0"></span>Example 15: Prediction intervals with subgroup analysis and eliminating space in the esci column

Continuing with [example 2,](https://www.stata.com/manuals/meta.pdf#metametaforestplotRemarksandexamplesmfpexsubgr) we will add a 90% prediction interval within each subgroup. Notice that a predication interval is defined only when there are at least three studies; therefore, it is not computable for the first subgroup (Alternate).

. meta forest, subgroup(alloc) rr predinterval(90, lcolor(stred))

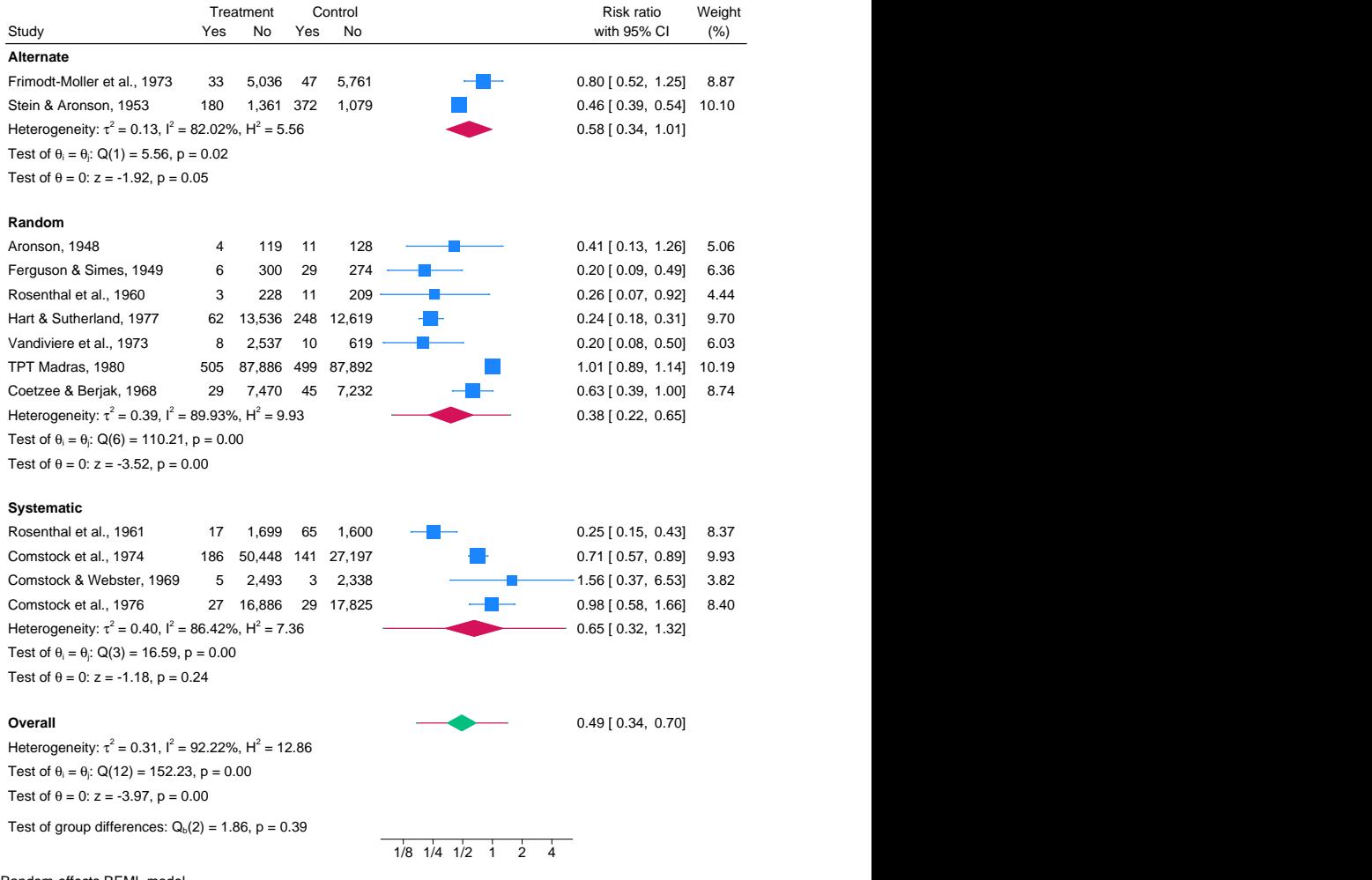

Random-effects REML model 90% prediction intervals

Next, we will eliminate the space in the \_esci column right after the left bracket of the effect-size CI. This is done by removing the default binding of the CIs using option cibind(none) and specifying our own custom binding for columns  $\perp$ b and  $\perp$ ub as follows:

```
. meta forest, subgroup(alloc) rr
```
- > columnopts(\_lb, mask("[%4.2f"))
- > columnopts(\_ub, mask("%4.2f]")) cibind(none)

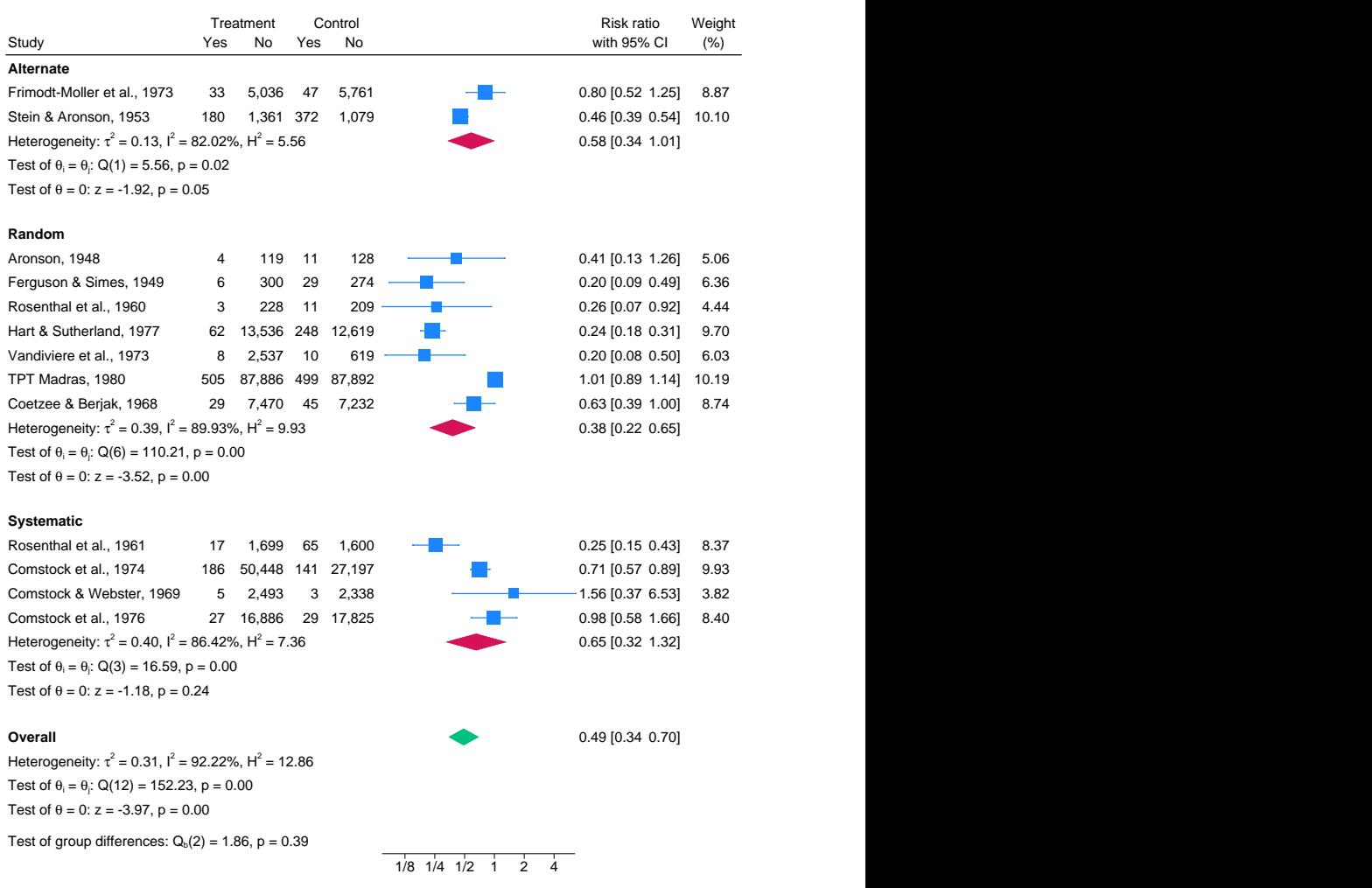

 $\overline{4}$ 

Random-effects REML model

#### <span id="page-34-0"></span>Example 16: Modifying default text for heterogeneity statistics and statistical tests

Continuing with [example 5,](https://www.stata.com/manuals/meta.pdf#metametaforestplotRemarksandexamplesmfpexpre) we will modify the default text reported in the three lines under Overall using options ohetstatstext() (for the first line), ohomtesttext() (for the second line), and osigtesttext() (for the third line). We will be slightly more descriptive about the type of information reported in each line and report the  $I^2$  statistic without decimal points.

```
. use https://www.stata-press.com/data/r18/pupiliqset, clear
(Effects of teacher expectancy on pupil IQ; set with -meta set-)
```
- . local hstats "Heterogeneity statistics:"
- . local htest "Homogeneity test of {&theta}{sub:i} = {&theta}{sub:j}:"
- . local stest "Significance test of {&theta} = 0:"
- . meta forest,

```
> ohetstatstext("'hstats' {&tau}{sup:2} = 0.02, I{sup:2} = 42%, H{sup:2} = 1.72")
```
> ohomtesttext("'htest'  $Q(18) = 35.83$ , p = 0.01")

```
> osigtesttext("'stest' z = 1.62, p = 0.11")
```
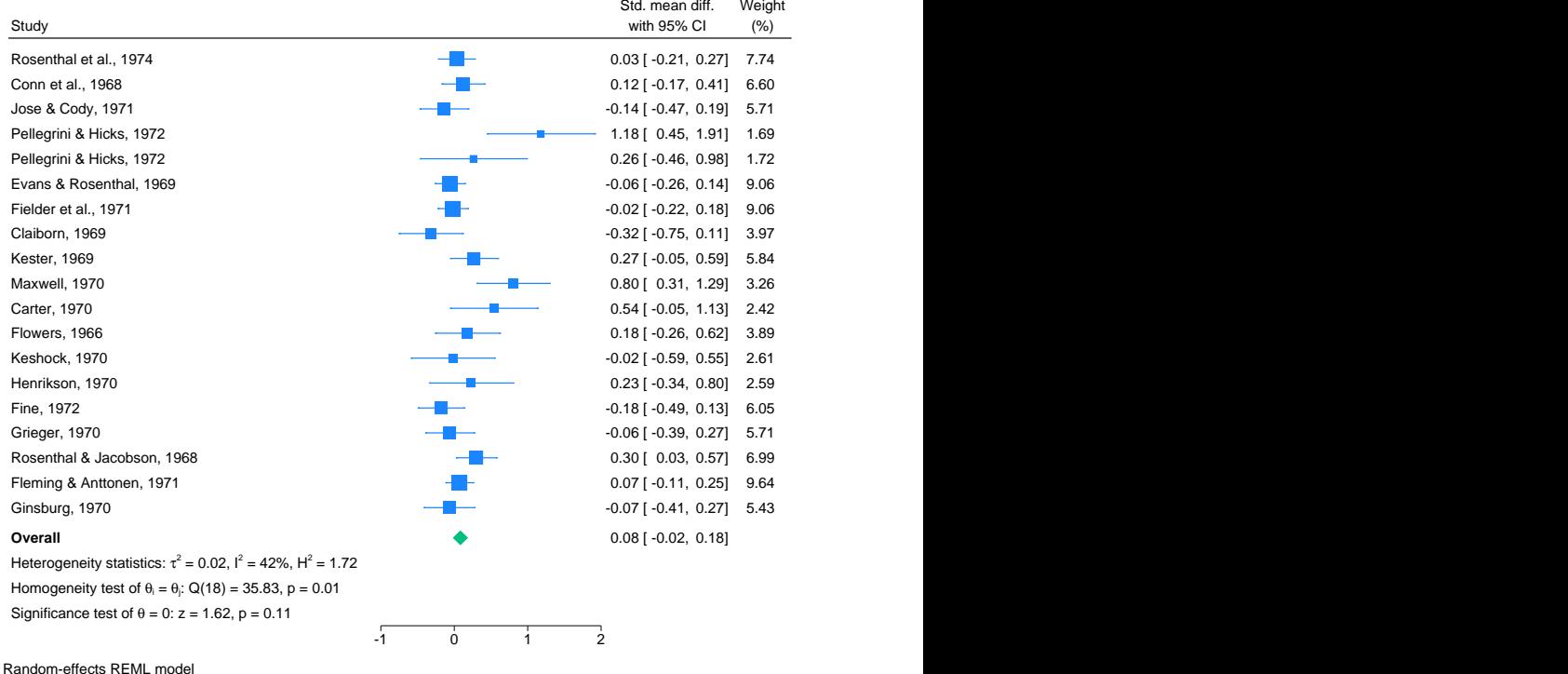

Next, we will construct a subgroup forest plot based on variable tester (aware versus blind). See [example 2](https://www.stata.com/manuals/meta.pdf#metametaforestplotRemarksandexamplesmfpexsubgr) for a detailed description of the subgroup forest plot.

We will suppress the within-group homogeneity tests (option nogwhomtests) and the tests of significance for the group-specific overall effect sizes (option nogsigtests). We also use options noohomtest and noosigtest to suppress the same information for the overall analysis. We will report only  $\tau^2$  and  $I^2$  in the overall heterogeneity statistics (option ohetstatstext()) and in the group-specific heterogeneity statistics (by repeating the ghetstats*#*text() option for each subgroup). Finally, we use option  $g$ bhomtest1text() to modify the description of the betweengroup homogeneity test and label it as  $H_0$ :  $\theta_{\text{aware}} = \theta_{\text{blind}}$  and report the  $I^2$  statistic corresponding to

the  $Q_b$  test statistic. The  $I^2$  statistic is computed as follows:  $I^2 = 100 \times \max\{0, 1 - (L-1)/Q_b\}$ , where L is the number of subgroups  $(L = 2$  in this example).

. local  $H0txt$  " $H{sub:0}$ [{&theta}{sub:aware} = {&theta}{sub:blind}]:"

```
. local H0stats "Q{sub:b}(1) = 0.81, p = .37, I{sup:2} = 0% "
```

```
. meta forest, subgroup(tester) nogsigtests noosigtest nogwhomtests noohomtest
```

```
> ghetstats1text("Heterogeneity: \{\&\tan\}{sup:2} = 0.03, I{sup:2} = 52%")
```

```
> ghetstats2text("Heterogeneity: {&tau}{sup:2} = 0.02, I{sup:2} = 42%")
```

```
> ohetstatstext("Heterogeneity: {&tau}{sup:2} = 0.02, I{sup:2} = 42%")
```

```
> gbhomtest1text("'H0txt' 'H0stats'")
```
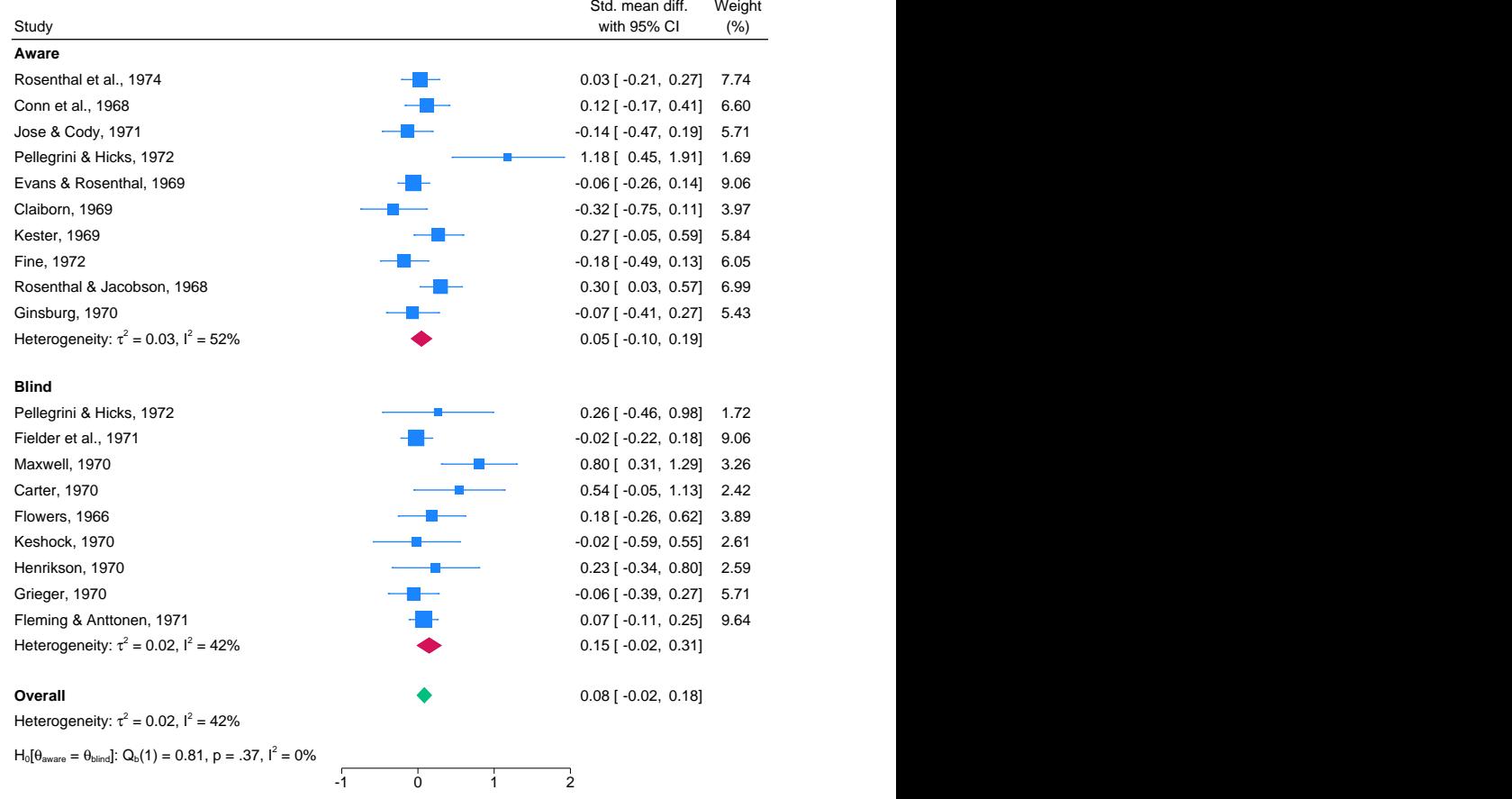

Random-effects REML model

Finally, we will construct a multiple subgroup-analyses forest plot based on variables week1, tester, and setting. See [example 6](https://www.stata.com/manuals/meta.pdf#metametaforestplotRemarksandexamplesmfpexsubgrs) for the interpretation of this type of forest plot. By default, only information regarding the between-group homogeneity tests is reported for each variable. We will use option gbhomtest*#*text() (corresponding to the *#*th variable in subgroup()) to display the same default information regarding the between-group homogeneity test, but we now add an additional line reporting the within-group homogeneity tests for the groups defined by each variable. This is done by specifying two strings within the gbhomtest*#*text() option, one for each line. The within-group homogeneity test information may be obtained from the second table in the output of meta summarize, subgroup(week1 tester setting).

◁

```
. local Qdesc "Test of {ktheta}{sub: i} = {ktheta}{sub: j}:"
. local Qbdesc "Test of group differences: Q{sub:b}(1) ="
. meta forest, subgroup(week1 tester setting)
> gbhomtest1text( "'Qdesc' Q(7) = 11.2, Q(10) = 6.4, p{sub:1} = .13, p{sub:2} = .78"
      "'Qbdesc' 14.77, p = 0.00")> gbhomtest2text("'Qdesc' Q(9) = 22.19, Q(8) = 12.96, p{sub:1} = .008, p{sub:2} = .113"
      > "'Qbdesc' .81, p = 0.367")
> gbhomtest3text("'Qdesc' Q(15) = 26.49, Q(2) = 4.98, p{sub:1} = .033, p{sub:2} = .083"
      "`Qbdesc' 1.48, p = 0.224")
```
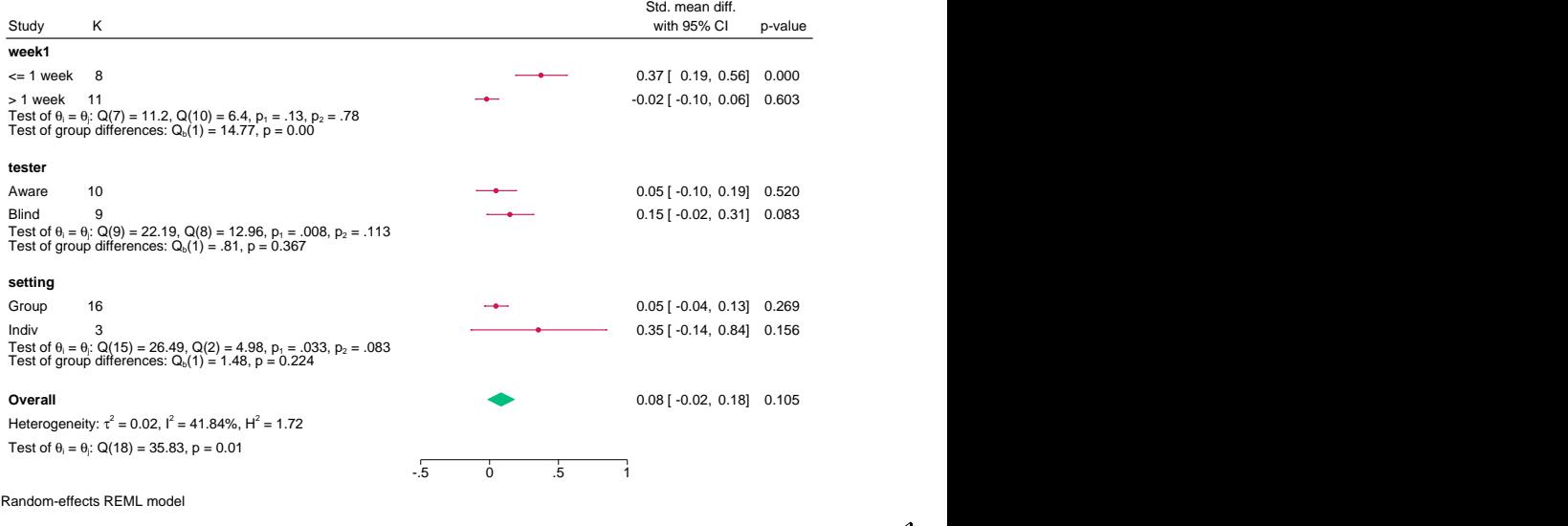

## <span id="page-36-0"></span>**Methods and formulas**

<span id="page-36-1"></span>Methods and formulas for the statistics reported by meta forestplot are given in [Methods and](https://www.stata.com/manuals/metametasummarize.pdf#metametasummarizeMethodsandformulas) [formulas](https://www.stata.com/manuals/metametasummarize.pdf#metametasummarizeMethodsandformulas) of [META] [meta summarize](https://www.stata.com/manuals/metametasummarize.pdf#metametasummarize).

## **References**

- <span id="page-36-6"></span>Anzures-Cabrera, J., and J. P. T. Higgins. 2010. Graphical displays for meta-analysis: An overview with suggestions for practice. Research Synthesis Methods 1: 66–80. <https://doi.org/10.1002/jrsm.6>.
- <span id="page-36-7"></span>Colditz, G. A., T. F. Brewer, C. S. Berkey, M. E. Wilson, E. Burdick, H. V. Fineberg, and F. Mosteller. 1994. Efficacy of BCG vaccine in the prevention of tuberculosis: Meta-analysis of the published literature. Journal of the American Medical Association 271: 698–702. [https://doi.org/10.1001/jama.1994.03510330076038.](https://doi.org/10.1001/jama.1994.03510330076038)
- <span id="page-36-5"></span>Fisher, D. J. 2016. Two-stage individual participant data meta-analysis and generalized forest plots. In [Meta-Analysis](http://www.stata-press.com/books/meta-analysis-in-stata) [in Stata: An Updated Collection from the Stata Journal](http://www.stata-press.com/books/meta-analysis-in-stata), ed. T. M. Palmer and J. A. C. Sterne, 2nd ed., 280–307. College Station, TX: Stata Press.
- <span id="page-36-4"></span>Harris, R. J., M. J. Bradburn, J. J. Deeks, R. M. Harbord, D. G. Altman, and J. A. C. Sterne. 2016. metan: Fixedand random-effects meta-analysis. In [Meta-Analysis in Stata: An Updated Collection from the Stata Journal](http://www.stata-press.com/books/meta-analysis-in-stata), ed. T. M. Palmer and J. A. C. Sterne, 2nd ed., 29–54. College Station, TX: Stata Press.
- <span id="page-36-3"></span><span id="page-36-2"></span>Lewis, J. A., and S. H. Ellis. 1982. A statistical appraisal of post-infarction beta-blocker trials. Primary Cardiology Suppl. 1: 31–37.
- Lewis, S., and M. Clarke. 2001. Forest plots: Trying to see the wood and the trees. BMJ 322: 1479–1480. <https://doi.org/10.1136/bmj.322.7300.1479>.
- <span id="page-37-3"></span>Raudenbush, S. W. 1984. Magnitude of teacher expectancy effects on pupil IQ as a function of the credibility of expectancy induction: A synthesis of findings from 18 experiments. Journal of Educational Psychology 76: 85–97. <http://doi.org/10.1037/0022-0663.76.1.85>.
- <span id="page-37-2"></span>Raudenbush, S. W., and A. S. Bryk. 1985. Empirical Bayes meta-analysis. Journal of Educational Statistics 10: 75–98. <https://doi.org/10.2307/1164836>.
- <span id="page-37-1"></span><span id="page-37-0"></span>Schriger, D. L., D. G. Altman, J. A. Vetter, T. Heafner, and D. Moher. 2010. Forest plots in reports of systematic reviews: A cross-sectional study reviewing current practice. International Journal of Epidemiology 39: 421–429. <https://doi.org/10.1093/ije/dyp370>.

#### **Also see**

- [META] [meta data](https://www.stata.com/manuals/metametadata.pdf#metametadata) Declare meta-analysis data
- [META] [meta galbraithplot](https://www.stata.com/manuals/metametagalbraithplot.pdf#metametagalbraithplot) Galbraith plots
- [META] [meta labbeplot](https://www.stata.com/manuals/metametalabbeplot.pdf#metametalabbeplot) L'Abbé plots
- [META] **[meta summarize](https://www.stata.com/manuals/metametasummarize.pdf#metametasummarize)** Summarize meta-analysis data<sup>[+](https://www.stata.com/manuals/u5.pdf#u5.1StataNow)</sup>
- [[META](https://www.stata.com/manuals/metameta.pdf#metameta)] **meta** Introduction to meta
- [META] [Glossary](https://www.stata.com/manuals/metaglossary.pdf#metaGlossary)
- [META] **[Intro](https://www.stata.com/manuals/metaintro.pdf#metaIntro)** Introduction to meta-analysis

Stata, Stata Press, and Mata are registered trademarks of StataCorp LLC. Stata and Stata Press are registered trademarks with the World Intellectual Property Organization of the United Nations. StataNow and NetCourseNow are trademarks of StataCorp LLC. Other brand and product names are registered trademarks or trademarks of their respective companies. Copyright (c) 1985–2023 StataCorp LLC, College Station, TX, USA. All rights reserved.

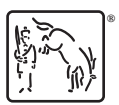

For suggested citations, see the FAQ on [citing Stata documentation](https://www.stata.com/support/faqs/resources/citing-software-documentation-faqs/).